# **pandastable Documentation**

**Damien Farrell**

**Sep 19, 2022**

# **Contents**

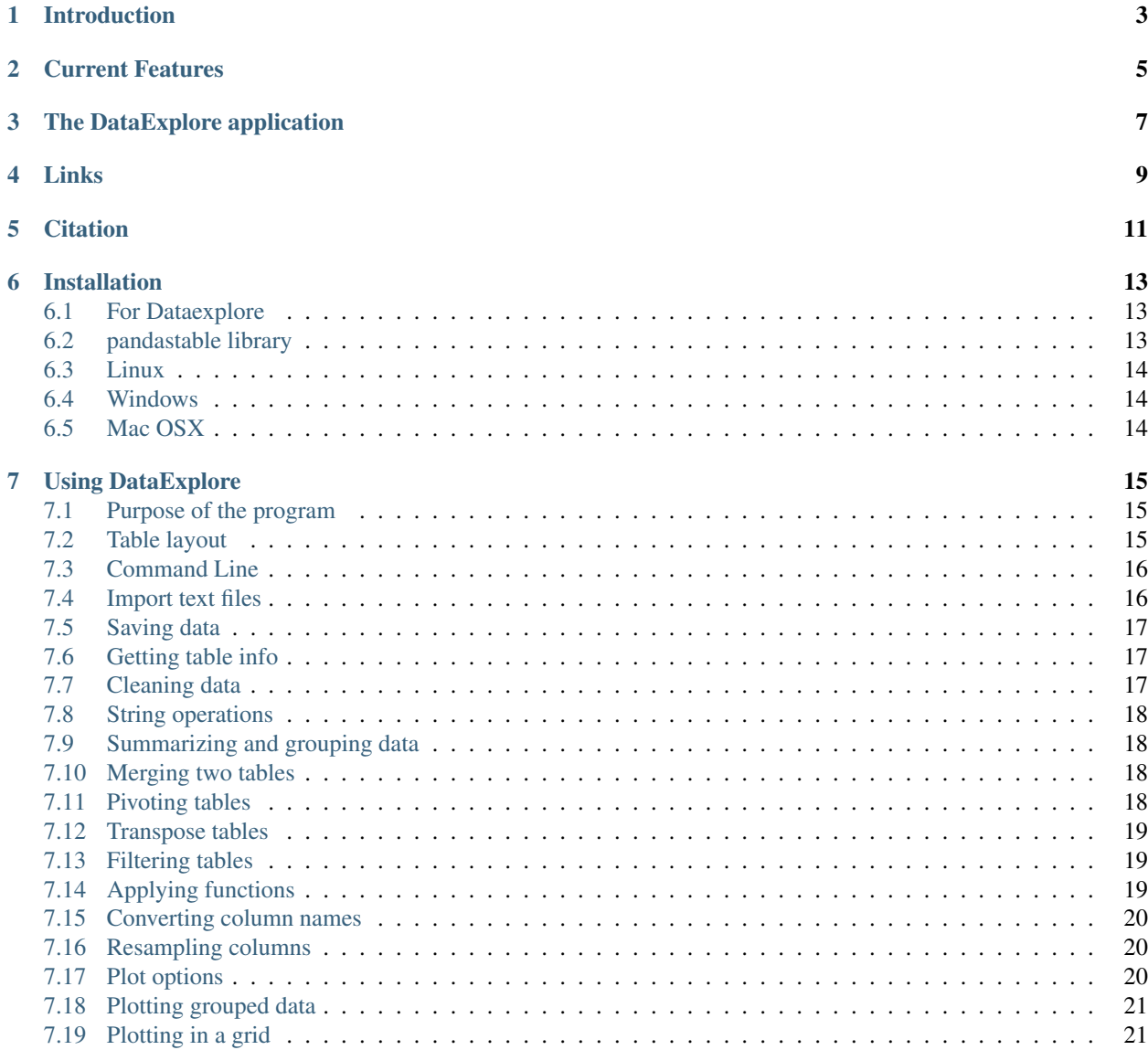

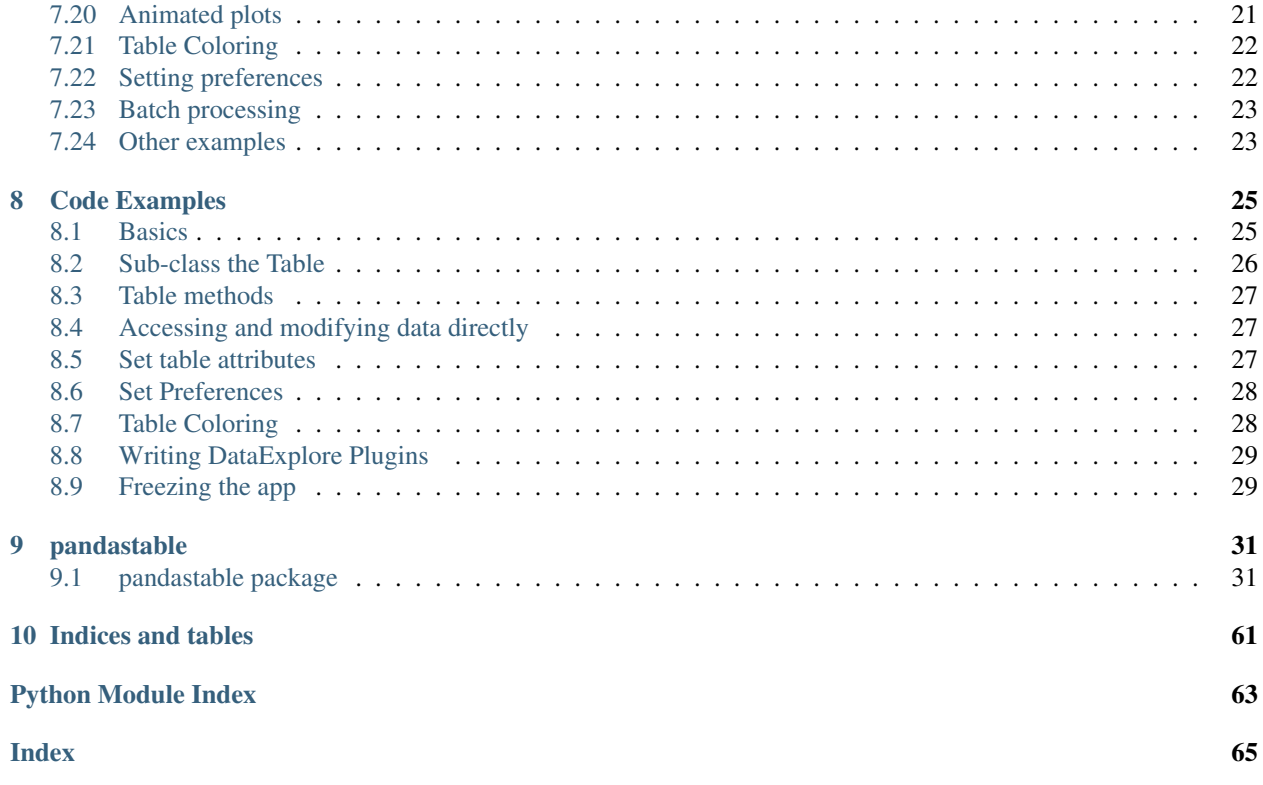

Contents:

# CHAPTER<sup>1</sup>

## Introduction

<span id="page-6-0"></span>The pandastable library provides a table widget for Tkinter with plotting and data manipulation functionality. It uses the pandas DataFrame class to store table data. Pandas is an open source Python library providing high-performance data structures and data analysis tools. Tkinter is the standard GUI toolkit for python. It is intended for the following uses:

- for python/tkinter GUI developers who want to include a table in their application that can store and process large amounts of data
- for non-programmers who are not familiar with Python or the pandas API and want to use the included DataExplore application to manipulate/view their data
- it may also be useful for data analysts and programmers who want to get an initial interactive look at their tabular data without coding

## Current Features

- <span id="page-8-0"></span>• add, remove rows and columns
- spreadsheet-like drag, shift-click, ctrl-click selection
- edit individual cells
- sort by column, rename columns
- reorder columns dynamically by mouse drags
- set some basic formatting such as font, text size and column width
- save the DataFrame to supported pandas formats
- import/export of supported text files
- rendering of very large tables is only memory limited
- interactive plots with matplotlib, mostly using the pandas plot functions
- basic table manipulations like aggregate and pivot
- filter table using built in dataframe functionality
- graphical way to perform split-apply-combine operations

# The DataExplore application

<span id="page-10-0"></span>Installing the package creates a command *dataexplore* in your path. Just run this to open the program. This is a standalone application for data manipulation and plotting meant for education and basic data analysis. More details are in the 'Using dataexplore' section. Also see the home page for this application at [http://dmnfarrell.github.io/](http://dmnfarrell.github.io/pandastable/) [pandastable/](http://dmnfarrell.github.io/pandastable/)

Links

<span id="page-12-0"></span><http://openresearchsoftware.metajnl.com/articles/10.5334/jors.94/> <http://dmnfarrell.github.io/pandastable/> <https://youtu.be/Ss0QIFywt74>

**Citation** 

<span id="page-14-0"></span>If you use this software in your work please cite the following article:

Farrell, D 2016 DataExplore: An Application for General Data Analysis in Research and Education. Journal of Open Research Software, 4: e9, DOI: <http://dx.doi.org/10.5334/jors.94>

## Installation

#### <span id="page-16-1"></span><span id="page-16-0"></span>**6.1 For Dataexplore**

For Windows users there is an MSI installer for the DataExplore application. This is recommended for anyone using windows not using the library directly as a widget.

On linux snaps are highly recommended:

snap install dataexplore

## <span id="page-16-2"></span>**6.2 pandastable library**

On all operating systems installations of Python should include the pip tool. If not use your distributions package manager to install pip first. Then a simple call as follows should install all dependencies:

pip install pandastable

This might not work well in some cases because matplotlib has library dependencies that users might find confusing. Though it should work ok on recent versions of Ubuntu. Advice for each OS is given below.

Dependencies

- numpy
- pandas
- matplotlib
- numexpr

#### Optional dependencies

- statsmodels
- seaborn (requires scipy)

### <span id="page-17-0"></span>**6.3 Linux**

For the python linbrary using easy\_install or pip should work well but for matplotlib might require more packages such as python headers for compiling the extension. You need the tk8.6-dev package to provide the tkagg backend.

Otherwise, to use the package manager in Ubuntu/Debian based distributions you can issue the command:

sudo apt install python-matplotlib

You should install pandas with pip as it will provide the most recent version. This will likely be done automatically anyway:

For python 3 installs

You need to use the command pip3 instead if python 2 is also on your system, like in Ubuntu. When installing packages with apt you likely need to specify python 3. e.g. python3-numpy instead of python-numpy.

For python 2.7 ONLY

You will also need the future package. Run *pip install future* to install them. Python 2.6 has NOT been tested and probably won't work.

### <span id="page-17-1"></span>**6.4 Windows**

It is much easier to install matplotlib in windows using the binary installer rather than using pip. You can download this [here][\(http://matplotlib.org/downloads.html\)](http://matplotlib.org/downloads.html). Pick the appropriate file for your python version e.g. 'matplotlib-1.4.3.win32-py3.4.exe' for python 3.4.

pandas should install ok with the pip installer. In windows pip.exe is located under C:Python34Scripts. The future package is needed for python 2.7.

Note that the Python pydata stack can also be installed at once using miniconda, [http://conda.pydata.org/miniconda.](http://conda.pydata.org/miniconda.html) [html.](http://conda.pydata.org/miniconda.html) This includes a version of Python itself.

### <span id="page-17-2"></span>**6.5 Mac OSX**

There are multiple packaged installers for scientific Python, the best of which is probably anaconda. Miniconda is a smaller version if you don't want all the packages. To use it download and run the Mac OS X installer from [http://conda.pydata.org/miniconda.html.](http://conda.pydata.org/miniconda.html) The installer will automatically configure your system to use the Anaconda Python. You can then use pip to install the package.

If using macports:

```
sudo port install py34-pip
sudo pip-3.4 install matplotlib numpy pandas numexpr
```
#### Using the source distribution file

You can download the latest tar.gz file [here][\(https://github.com/dmnfarrell/pandastable/releases/latest/\)](https://github.com/dmnfarrell/pandastable/releases/latest/) and do the following:

```
tar -xzvf pandastable.version.tar.gz
cd pandastable
sudo python3 setup.py install
```
Note that you still need to have installed the dependencies as above.

## Using DataExplore

<span id="page-18-0"></span>This page details some of the tasks available in dataexplore. For a general introduction also see the screencast at [https://youtu.be/Ss0QIFywt74.](https://youtu.be/Ss0QIFywt74) Most of this functionality is available when you just use the table widget as well as the dataexplore application. Installing in windows or with a snap in linux should provide a menu item to launch the app. Otherwise use the command line, detailed below.

#### <span id="page-18-1"></span>**7.1 Purpose of the program**

This program is for analyzing tabular data but is not meant to be a spreadsheet. Data is treated in a row/column centric fashion and a lot of the analysis is done in bulk on entire columns at once. So although you can edit cells it is not really meant for data entry. You can use a spreadsheet for that. Cell formulas are not possible for instance. You can however delete rows, columns and clear blocks of cells. New columns can be created through the use of functions. The primary goal is to let users explore their tables interactively without any prior programming knowledge and make interesting plots as they do this. One advantage is the ability to load and work with relatively large tables as compared to spreadsheets. So several million rows should not be a problem and is limited only by your computer memory.

## <span id="page-18-2"></span>**7.2 Table layout**

The table is laid out with headers for row and columns. Much functionality can be accessed from the tools menu but also but right clicking on the row and column headers. You can resize columns by dragging in the header. Rows cannot be resized independently (zoom in to enlarge). Unlike spreadsheets column and ro headers can use indexes. You can set any column as an index. This has extra functionality when it comes to plotting.

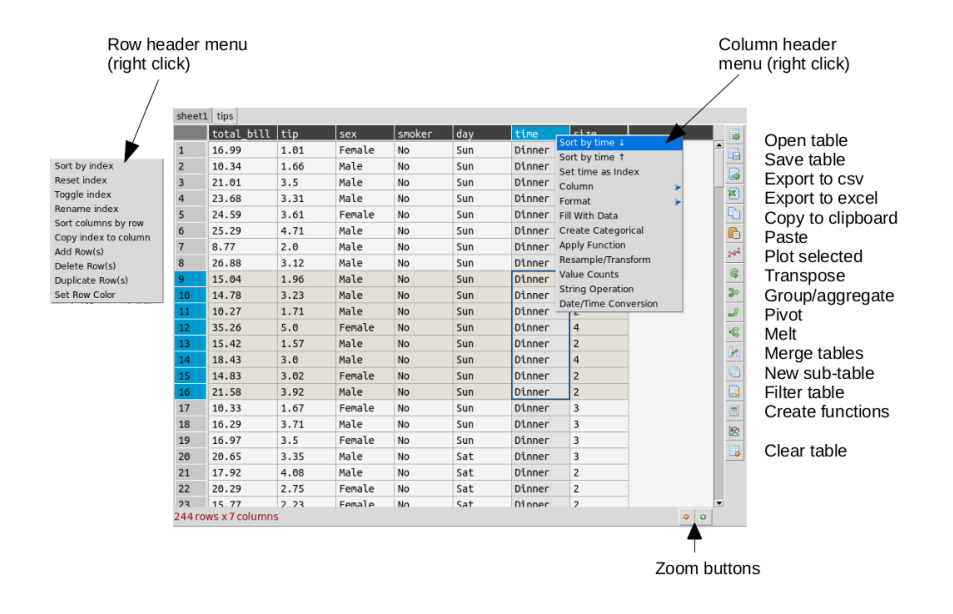

# <span id="page-19-0"></span>**7.3 Command Line**

Launching dataexplore from the command line allows you to provide several options using unix type '-' switches.

```
Show help:
dataexplore -h
Open a project file:
dataexplore -p <project file>
Open a dataframe stored as a messagepack file:
dataexplore -f <msgpack file>
Open a csv file and try to import it:
dataexplore -i <csv file>
Launch a basic test table with no plot frame
dataexplore -t
```
# <span id="page-19-1"></span>**7.4 Import text files**

Import of csv and general plain text formats is done from the file menu, toolbar or by right-clicking anywhere in the table and using the context menu. The dialog has most basic options such as delimiter, header selection, comment symbol, rows to skip etc. When you change the import option you can update the preview to see if the new table will look correct. You then press import. Note that it is generally a good idea to remove empty lines and bad data if you can before importing.

## <span id="page-20-0"></span>**7.5 Saving data**

Dataexplore projects (multiple groups of sheets with the plot view for each) are saved in **messagepack** format and have the .dexpl file extension. Tables can also be saved on their own as messagepack or pickle files and then opened directly in Python. Using the messagepack format is more efficient than csv as it takes up less space and loads faster. Though quite reliable and efficient, it is not recommended that you use these formats for long term backup, *always keep a copy your raw data* if it is important. Exporting to csv is also possible and saving individual tables to excel.

## <span id="page-20-1"></span>**7.6 Getting table info**

The status bar at the bottom left shows the size of the table in rows and columns at all times. For a more detailed summary use Tools->Table info. This brings up a window showing the type of each column and memory usage. 'object' columns are those with text/mixed data and float and int must be numbers only.

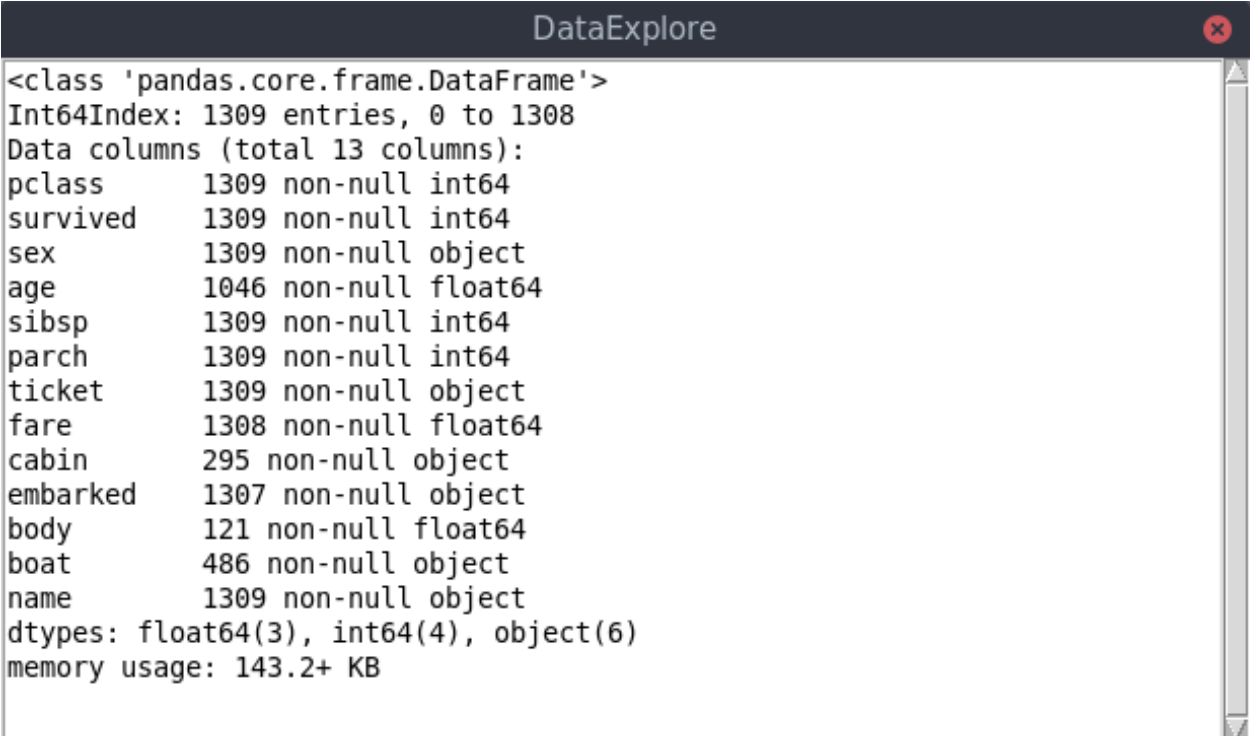

# <span id="page-20-2"></span>**7.7 Cleaning data**

Pandas supports a variety of options for data 'cleaning' or dealing with missing data. The most basic are available from DataExplore from the main menu.

- Drop rows/columns with missing (empty) data
- Fill missing data with a symbol
- Forward or backfill with neighbouring row values
- Interpolate missing data (filling in the points between)
- Drop duplicates

## <span id="page-21-0"></span>**7.8 String operations**

Accessed by right clicking on the column header menu. String operations can be carried out on any column as long as they are object data types and not pure numbers.

The following string methods are supported:

- split, with separator symbol will create multiple new columns
- strip, remove whitespace
- lower/upper case conversion
- title, convert to TitleCase
- swap case
- get length of string
- concat, concatenate strings in first two cols with given separator
- slice, slice string by start/end indexes
- replace

## <span id="page-21-1"></span>**7.9 Summarizing and grouping data**

For overall table statistics you can use the tools->describe table command. For individual columns you can get value counts by right clicking on the header.

The primary way to summarize data is to use the aggregate dialog. It is accessed on the right toolbar. Tables can be grouped and aggregated on multiple columns to create new summary tables. The results will be placed in the sub table below the main one and can then be copied to new sheets. Normally you would group by category columns (rather then a continuous variable like decimal numbers). The dialog has a list of columns to group by and another list box for column(s) to aggregate these groups using one or more functions. See the animated example (click to enlarge):

It is often easiest to test the selections out until you get the required result.

## <span id="page-21-2"></span>**7.10 Merging two tables**

Merging tables is done in dataexplore by first putting your second table in the sub-table below. You can do that by pasting it from another sheet or making an empty sub-table and importing. Once this is done you open the merge dialog in the toolbar. You select which columns in each table to merge on (at least one columns should be shared between each). The apply and the result is opened in the dialog to preview. You can copy this to a new sheet.

## <span id="page-21-3"></span>**7.11 Pivoting tables**

Pivot tables is an operation some people might be familiar with from excel. A pivot might best be described as way of summarizing data by 'unstacking' the grouped data into new columns. It is a more specialized version of the aggregation method above. A comprehensive explanation is given here: <https://www.dataquest.io/blog/pandas-pivot-table/>

## <span id="page-22-0"></span>**7.12 Transpose tables**

A transpose is rotating the table on its axes so the rows become columns and vice versa. This can be useful for plotting purposes when you want to treat the row data as series. This is illustrated in the animation below where the same table is plotted first with the years as series and then with 'col1' and 'col2' as series and years as data points. Your row index will become the new columns when you transpose, so you should make sure the **correct index is set** beforehand. If you make a mistake you can undo or transpose again to reverse. Note: transposing extremely large tables might be slow.

## <span id="page-22-1"></span>**7.13 Filtering tables**

Filtering tables is done using either a string query and/or one or more pre-defined filters defined with widgets.

#### **7.13.1 Query with widgets**

Pressing the filtering button will bring up the dialog below the table. Manual predefined filters can be added by pressing the + button. These are used alone or in conjunction with the string query as shown below. The filters are joined together using the first menu item using either 'AND', 'OR' or 'NOT' boolean logic. When filtered results are found the found rows are highlighted. You can also limit the table to show the filtered set which can be treated as usual (i.e. plots made etc). Closing the query box restores the full table. If you want to keep the filtered table you can copy and paste in another sheet.

#### **7.13.2 String query**

String based query are made up fairly intuitive expressions. The one caveat is that column names cannot contain spaces to be used in an expression. It is best in these cases to convert column names (i.e. replace spaces with an underscore '\_'). You may also use Python/pandas style expressions to perform filters, useful with string based queries.

Examples:

```
x>4 and y<3 #filter by values of columns x and y
x.str.contains("abc") #find only values of column x containing substring #abc
x.str.len()>3 #find only rows where length of strings in x is greater than 3
```
# <span id="page-22-2"></span>**7.14 Applying functions**

Unlike a spreadsheet there are no cell based formulas. Rather functions are applied to columns over all rows, creating a new column. New columns can be created in several ways through computations on other columns. The column header menu provides some of these like resample/transform a column or the apply function dialog. Another more general way to add functions is to use the calculation button on the toolbar. This brings up a dialog below the table where you can type function as text expressions.

The same as for filtering, a string is entered like a formula and if it can be parsed a new column is created. For example entering ' $x = a + b$ ' will create a new column x that is the sum of a and b.

Examples:

```
x = a + b #sum a and b
x = a * a #a squared
x = \sin(a)x = sqrt(a+b)/log(c)
```
Supported functions in expressions: sin, cos, tan, arcsin, arccos, arctan, sinh, cosh, tanh, log, log10, exp

## <span id="page-23-0"></span>**7.15 Converting column names**

It may sometimes be necessary to re-format column names, for example to remove unwanted characters. If you have dozens or more columns this would be time consuming, so there is a function in dataexplore to do this in one step. Accessed from Tools->Convert column names, this dialog allows you to replace characters e.g. replace spaces with '\_' symbol. You can also convert cases.

## <span id="page-23-1"></span>**7.16 Resampling columns**

Resampling is a way to average data over specific windows or periods. It is a possible way to smooth out noisy data for example or get an average trend. You can resample columns from the column header menu. In the example below this is used to smooth out the sawtooth shaped C02 data. The larger the window the more averaging will take place.

# <span id="page-23-2"></span>**7.17 Plot options**

The plot frame has an options dialog underneath with multiple tabs grouped by functionality. Most default formatting options such as the type of plot, whether to show a legend etc. are in the first tab. The dialogs may look a bit cluttered for some users but the idea is to have all available options quickly accessible rather than hidden in menus. If you use the program regularly you will be familiar with where things are. Some of the less obvious options are explained in the image below.

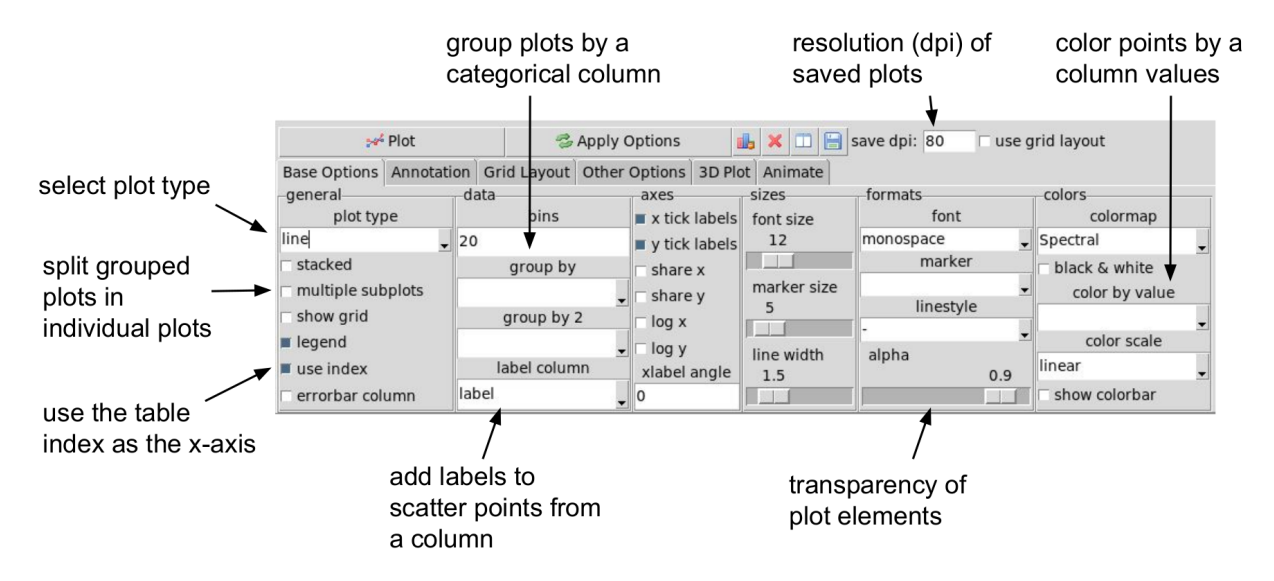

The following plot types are currently supported:

- line
- scatter
- bar
- barh
- pie
- histogram
- box plot
- dot plot
- heatmap
- area
- hexbin
- contour
- scatter matrix
- venn

Other tabs contain options for grid layouts, text annotation such as titles and text boxes, and access to the plot animation settings.

### <span id="page-24-0"></span>**7.18 Plotting grouped data**

Rather than grouping the table directly it is also possible to plot data grouped. This requires you select the appropriate columns including the one to be grouped by and select the grouping column in the 'groupby' menu in the plot options. Plots can be grouped by 2 columns at once.

### <span id="page-24-1"></span>**7.19 Plotting in a grid**

The gif animation below shows how to use the grid layout tool to generate subplots by clicking and dragging in the grid to select the area for your next plot. Note that subplots will be overwritten if you select the same cell as one currently occupied but if you drag over this cell the region will be plotted over. The tool assumes the user will know how to avoid overlaps. So it's best to have a good idea of how to layout the plots beforehand, or just use trial and error. You can remove subplots from the drop down menu, listed according to their positions.

Grid layout includes other modes 'split data and 'multiview'. Split data lets you pick a grid size and splits up the rows into chunks, plotting each separately. The multiview mode allows you to auto-generate different kinds of plot in the grid for the same data every time you plot. This could be useful for quickly previewing regions of data repeatedly without having to set the plot type each time. This will overwrite whatever plot you currently have displayed. The feature is also illustrated in the gif above.

## <span id="page-24-2"></span>**7.20 Animated plots**

Plots can be animated and save as video files using the plot animation options tab. This would mostly be useful for time series based line plots but any kinds of plots can be animated. Formatting can be changed or column selections altered as the plot is updating, leading to some odd plot displays.

see <http://dmnfarrell.github.io/dataexplore/2018/05/15/animation>

## <span id="page-25-0"></span>**7.21 Table Coloring**

Column colors can be set by right clicking in the column header and choosing 'set color'. A color picker will open. The formatting is saved with the project file. You can clear the formatting from the table popup menu.

You can set row and cell colors in several ways. Firstly, if right clicking on the row header or inside the table the 'set color' option lets you color the selected rows/columns with a single color. You can also set colors for the entire table/column according to the cell values. This is done by choosing 'color by value' from the column header and will allow you to select a color map. String values will be mapped to categorical integers and then to colors. See below:

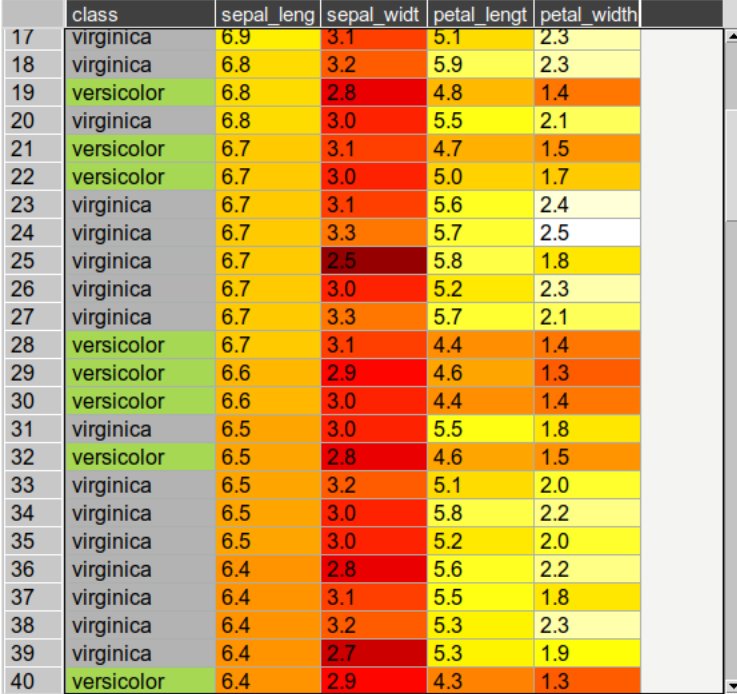

For very large tables, adding colors for all cells will increases the file size of saved projects.

## <span id="page-25-1"></span>**7.22 Setting preferences**

Preferences for table formatting can be set from the edit->preferences menu item. This uses a text configuration file stored in ~/.dataexplore/default.conf. The preferences dialog is used to apply the settings to the current table and/or save them to this file. This file can be edited manually in a text editor if you wish. Any new tables will use these settings. The file looks like this:

```
[base]
align = w
cellwidth = 80
floatprecision = 2
font = Arial
fontsize = 12
```
(continues on next page)

(continued from previous page)

```
linewidth = 1
rowheight = 22
[colors]
cellbackgr = #F4F4F3grid_color = #ABB1AD
rowselectedcolor = #E4DED4
textcolor = black
```
## <span id="page-26-0"></span>**7.23 Batch processing**

A plugin provides the ability to batch import and/or plot multiple files at once. This is generally designed for many similarly formatted files that you wish to clean or plot in bulk without loading each individually. You can also use this to join many files into one table. Access this tool from Plugins->Batch Process.

## <span id="page-26-1"></span>**7.24 Other examples**

Other guides are available as blog posts:

- <http://dmnfarrell.github.io/dataexplore/titanic-example>
- <http://dmnfarrell.github.io/dataexplore/grouped-plots>
- <http://dmnfarrell.github.io/dataexplore/sea-ice-example>

## Code Examples

<span id="page-28-0"></span>This section is for python programmers you want to use the table widget in their own programs.

#### <span id="page-28-1"></span>**8.1 Basics**

Create a parent frame and then add the table to it:

```
from tkinter import *
from pandastable import Table
#assuming parent is the frame in which you want to place the table
pt = Table(parent)
pt.show()
```
Update the table:

#alter the DataFrame in some way, then update pt.redraw()

Import a csv file:

```
pt.importCSV('test.csv')
```
A class for launching a basic table in a frame:

```
from tkinter import *
from pandastable import Table, TableModel, config
class TestApp(Frame):
        """Basic test frame for the table"""
       def __init__(self, parent=None):
           self.parent = parent
           Frame.__init__(self)
           self.main = self.master
```
(continues on next page)

(continued from previous page)

```
self.main.geometry('600x400+200+100')
            self.main.title('Table app')
            f = Frame(self.main)
            f.pack(fill=BOTH,expand=1)
            df = TableModel.getSampleData()
            self.table = pt = Table(f, dataframe=df,showtoolbar=True, showstatusbar=True)
                        pt.show()
                        #set some options
                        options = {'colheadercolor':'green','floatprecision': 5}
                        config.apply_options(options, pt)
            pt.show()
            return
app = TestApp()#launch the app
app.mainloop()
```
## <span id="page-29-0"></span>**8.2 Sub-class the Table**

Override the right click popup menu:

```
class MyTable(Table):
    """Custom table class inherits from Table. You can then override required methods"
\leftrightarrow""
    def __init__(self, parent=None, **kwargs):
        Table.__init__(self, parent, **kwargs)
        return
          def handle_left_click(self, event):
        """Example - override left click"""
        Table.handle_left_click(self, event)
  #do custom code here
        return
   def popupMenu(self, event, rows=None, cols=None, outside=None):
        """Custom right click menu"""
        popupmenu = Menu(self, tearoff = 0)
        def popupFocusOut(event):
            popupmenu.unpost()
                                 # add commands here
    # self.app is a reference to the parent app
        popupmenu.add_command(label='do stuff', command=self.app.stuff)
        popupmenu.bind("<FocusOut>", popupFocusOut)
        popupmenu.focus_set()
        popupmenu.post(event.x_root, event.y_root)
        return popupmenu
```
#### <span id="page-30-0"></span>**8.3 Table methods**

You can use the Table class methods to directly access data and perform many more functions. Check the API for all the methods. Some examples are given here:

```
#add 10 empty columns
table.autoAddColumns(10)
#resize the columns to fit the data better
table.autoResizeColumns()
#clear the current formatting
table.clearFormatting()
#reduce column witdths proportionally
table.contractColumns()
#get selected column
table.getSelectedColumn()
#sort by column index 0
table.sortTable(0)
#enlarge all table elements
table.zoomIn()
#set row colors
table.setRowColors(rows=range(2,100,2), clr='lightblue', cols='all')
#delete selected rows
table.setSelectedRows([[4,6,8,10]])
#delete current row
table.deleteRow()
#set current row
table.setSelectedRow(10)
#insert below current row
table.insertRow()
```
### <span id="page-30-1"></span>**8.4 Accessing and modifying data directly**

The tables use a pandas DataFrame object for storing the underlying data. If you are not familiar with pandas you should learn the basics if you need to access or manipulate the table data. See [http://pandas.pydata.org/pandas-docs/](http://pandas.pydata.org/pandas-docs/stable/10min.html) [stable/10min.html](http://pandas.pydata.org/pandas-docs/stable/10min.html)

Each table has an object called model with has the dataframe inside it. The dataframe is referred to as df. So to access the data on a table you can use:

```
df = table.model.df
```
Examples of simple dataframe operations. Remember when you update the dataframe you will need to call table.redraw() to see the changes reflected:

```
df.drop(0) #delete column with this index
df.T #transpose the DataFrame
df.drop(columns=['x'])
```
### <span id="page-30-2"></span>**8.5 Set table attributes**

You can set table attributes directly such as these examples:

```
table.textcolor = 'blue'
           table.cellbackgr = 'white'
            table.boxoutlinecolor = 'black'
            #set header colors
            self.table.rowheader.bgcolor = 'orange'
            self.table.colheader.bgcolor = 'lightgreen'
            self.table.colheader.textcolor = 'black'
            #make editable or not
table.editable = False
```
## <span id="page-31-0"></span>**8.6 Set Preferences**

Preferences are normally loaded from a configuration file that can be edited manually or via the menu. You can also programmatically set these preferences using the config module:

```
#load from a config file if you need to (done by default when tables are created)
options = config.load_options()
#options is a dict that you can set yourself
options = {'floatprecision': 2}
config.apply_options(options, table)
```
You can set the following configuration values:

```
{'align': 'w',
 'cellbackgr': '#F4F4F3',
'cellwidth': 80,
'floatprecision': 2,
'thousandseparator': '',
 'font': 'Arial',
 'fontsize': 12,
 'fontstyle': '',
 'grid_color': '#ABB1AD',
 'linewidth': 1,
 'rowheight': 22,
 'rowselectedcolor': '#E4DED4',
 'textcolor': 'black'}
```
# <span id="page-31-1"></span>**8.7 Table Coloring**

You can set column colors by setting the key in the columncolors dict to a valid hex color code. Then just redraw:

```
table.columncolors['mycol'] = '#dcf1fc' #color a specific column
table.redraw()
```
You can set row and cell colors in several ways. table.rowcolors is a pandas dataframe that mirrors the current table and stores a color for each cell. It only adds columns as needed. You can update this manually but it is easiest to use the following methods:

```
table.setRowColors(rows, color) #using row numbers
table.setColorByMask(column, mask, color) #using a pre-defined mask
table.redraw()
```
To color by column values:

```
table.multiplecollist = [cols] #set the selected columns
table.setColorbyValue()
table.redraw()
```
To clear formatting:

```
table.clearFormatting()
table.redraw()
```
Note: You should generally use a simple integer index for the table when using colors as there may be inconsistencies otherwise.

### <span id="page-32-0"></span>**8.8 Writing DataExplore Plugins**

Plugins are for adding custom functionality that is not present in the main application. They are implemented by subclassing the Plugin class in the plugin module. This is a python script that can generally contain any code you wish. Usually the idea will be to implement a dialog that the user interacts with. But this could also be a single method that runs on the current table or all sheets at once.

#### **8.8.1 Implementing a plugin**

Plugins should inherit from the Plugin class. Though this is not strictly necessary for the plugin to function.

from pandastable.plugin import Plugin

You can simply copy the example plugin to get started. All plugins need to have a *main()* method which is called by the application to launch them. By default this method contains the *\_doFrame()* method which constructs a main frame as part of the current table frame. Usually you override main() and call doFrame then add your own custom code with your widgets.

\_doFrame method has the following lines which are always needed unless it is a non GUI plugin:

```
self.table = self.parent.getCurrentTable() #get the current table
#add the plugin frame to the table parent
self.mainwin = Frame(self.table.parentframe)
#pluginrow is 6 to make the frame appear below other widgets
self.mainwin.grid(row=pluginrow,column=0,columnspan=2,sticky='news')
```
You can also override the quit() and about() methods.

#### **8.8.2 Non-table based plugins**

Plugins that don't rely on using the table directly do not need to use the above method and can have essentially anything in them as long as there is a main() method present. The Batch File Rename plugin is an example. This is a standalone utility launched in a separate toplevel window.

see <https://github.com/dmnfarrell/pandastable/blob/master/pandastable/plugins/rename.py>

#### <span id="page-32-1"></span>**8.9 Freezing the app**

Dataexplore is available as an exe with msi installer for Windows. This was created using the cx\_freeze package. For anyone wishing to freeze their tkinter app some details are given here. This is a rather hit and miss process as it seems to depend on your installed version of Python. Even when the msi/exe builds you need to check for runtime issues on another copy of windows to make sure it's working. Steps:

- Use a recent version of python (>=3.6 recommended) installed as normal and then using pip to install the dependencies that you normally need to run the app.
- The freeze script is found in the main pandastable folder, freeze.py. You can adopt it for your own app.
- Run the script using *python freeze.py bdist\_msi*
- The resulting msi is placed in the dist folder. This is a 32 bit binary but should run fine on windows 10.

You can probably use Anaconda to do the same thing but we have not tested this.

# CHAPTER<sup>9</sup>

### pandastable

### <span id="page-34-1"></span><span id="page-34-0"></span>**9.1 pandastable package**

#### **9.1.1 Submodules**

#### **9.1.2 pandastable.annotation module**

#### **9.1.3 pandastable.app module**

#### **9.1.4 pandastable.core module**

Implements the core pandastable classes. Created Jan 2014 Copyright (C) Damien Farrell

This program is free software; you can redistribute it and/or modify it under the terms of the GNU General Public License as published by the Free Software Foundation; either version 3 of the License, or (at your option) any later version.

This program is distributed in the hope that it will be useful, but WITHOUT ANY WARRANTY; without even the implied warranty of MERCHANTABILITY or FITNESS FOR A PARTICULAR PURPOSE. See the GNU General Public License for more details.

You should have received a copy of the GNU General Public License along with this program; if not, write to the Free Software Foundation, Inc., 59 Temple Place, Suite 330, Boston, MA 02111-1307 USA

**class** pandastable.core.**ChildToolBar**(*parent=None*, *parentapp=None*) Bases: [pandastable.core.ToolBar](#page-43-0)

Smaller toolbar for child table

**class** pandastable.core.**Table**(*parent=None*, *model=None*, *dataframe=None*, *width=None*, *height=None*, *rows=20*, *cols=5*, *showtoolbar=False*, *showstatusbar=False*, *editable=True*, *enable\_menus=True*, *\*\*kwargs*)

Bases: tkinter.Canvas

A tkinter class for providing table functionality.

#### **Parameters**

- **parent** parent Frame
- **model** a TableModel with some data
- **dataframe** a pandas DataFrame
- **width** width of frame
- **height** height of frame
- **rows** number of rows if creating empty table
- **cols** number of columns if creating empty table
- **showtoolbar** whether to show the toolbar, default False
- **showstatusbar** whether to show the statusbar

#### **addColumn**(*newname=None*)

Add a new column

#### **addRows**(*num=None*)

Add new rows

#### **adjustColumnWidths**(*limit=30*)

Optimally adjust col widths to accomodate the longest entry in each column - usually only called on first redraw. :param limit: max number of columns to resize

#### **aggregate**()

Show aggregate dialog

#### **applyColumnFunction**(*evt=None*)

Apply column wise functions, applies a calculation per row and ceates a new column.

#### **applyStringMethod**()

Apply string operation to column(s)

#### **applyTransformFunction**(*evt=None*)

Apply resampling and transform functions on a single column.

#### **autoAddColumns**(*numcols=None*)

Automatically add x number of cols

#### **autoResizeColumns**()

Automatically set nice column widths and draw

**checkDataEntry**(*event=None*) do validation checks on data entry in a widget

#### **cleanData**()

Deal with missing data

```
clearData(evt=None)
     Delete cells from gui event
```
**clearFormatting**()

**clearSelected**() Clear selections

**clearTable**() Make an empty table

**close**(*evt=None*)
```
closeChildTable()
     Close the child table
colorColumns(cols=None, color='gray')
     Color visible columns
colorRows()
     Color individual cells in column(s). Requires that the rowcolors dataframe has been set. This needs to be
     updated if the index is reset
contractColumns(factor=10)
    Reduce column widths
convertColumnNames(s='_')
    Convert col names so we can use numexpr
convertDates()
     Convert single or multiple columns into datetime
convertNumeric()
     Convert cols to numeric if possible
copy(rows, cols=None)
    Copy cell contents from clipboard - overwrites table.
copyColumn()
    Copy a column
copyIndex()
    Copy index to a column
copyTable(event=None)
    Copy from the clipboard
corrMatrix()
    Correlation matrix
createCategorical()
     Get a categorical column from selected
createChildTable(df, title=None, index=False, out=False)
     Add the child table
crosstab()
    Cross tabulation
deleteCells(rows, cols, answer=None)
    Clear the cell contents
deleteColumn(ask=True)
    Delete currently selected column(s)
deleteRow(ask=False)
    Delete a selected row
describe()
    Create table summary
doBindings()
     Bind keys and mouse clicks, this can be overriden
```
**doCombine**() Do combine/merge operation

```
doExport(filename=None)
     Do a simple export of the cell contents to csv
drawCellEntry(row, col, text=None)
     When the user single/double clicks on a text/number cell, bring up entry window and allow edits.
drawGrid(startrow, endrow)
    Draw the table grid lines
drawHighlighted()
     Color an arbitrary selection of cells. Set the 'highlighted' attribute which is a masked dataframe of the
     table.
drawMultipleCells()
    Draw an outline box for multiple cell selection
drawMultipleCols()
     Draw multiple column selections
drawMultipleRows(rowlist)
     Draw more than one row selection
drawRect(row, col, color=None, tag=None, delete=1)
    Cell is colored
drawRowHeader()
     User has clicked to select a cell
drawSelectedCol(col=None, delete=1, color=None, tag='colrect')
     Draw a highlight rect for the current column selection
drawSelectedRect(row, col, color=None, fillcolor=None)
     User has clicked to select a cell
drawSelectedRow()
     Draw a highlight rect for the currently selected rows
drawText(row, col, celltxt, align=None, single_line=True)
     Draw the text inside a cell area
duplicateRows()
     Make copy of rows
evalBar(evt=None)
     Use pd.eval to apply a function colwise or preset funcs.
evalFunction(evt=None)
     Apply a function to create new columns
expandColumns(factor=10)
     Reduce column widths
fillAcross(collist, rowlist)
     Fill across a row, or multiple rows
fillColumn()
     Fill a column with a data range
fillDown(rowlist, collist)
     Fill down a column, or multiple columns
findDuplicates()
     Find duplicate rows
```
<span id="page-38-0"></span>**findText**(*evt=None*) Simple text search in whole table

```
flattenIndex()
```
Flatten multiindex

```
functionsBar(evt=None)
     Apply python functions from a pre-defined set, this is for stuff that can't be done with eval strings
```
**getCanvasPos**(*row*, *col*) Get the cell x-y coords as a fraction of canvas size

```
getCellCoords(row, col)
     Get x-y coordinates to drawing a cell in a given row/col
```
**getColPosition**(*x*) Get column position at coord

**getFonts**()

```
getGeometry(frame)
    Get frame geometry
```
**getPlotData**() Plot data from selection

**getRowPosition**(*y*) Set row position

```
getRowsFromIndex(idx=None)
    Get row positions from index values
```

```
getRowsFromMask(mask)
```
**getScale**()

```
getSelectedColumn()
    Get currently selected column
```

```
getSelectedDataFrame()
     Return a sub-dataframe of the selected cells. Will try to convert object types to float so that plotting works.
```

```
getSelectedRow()
    Get currently selected row
```

```
getSelectedRowData()
    Return a sub-dataframe of the selected rows
```

```
getSelectionValues()
     Get values for current multiple cell selection
```

```
getVisibleCols(x1, x2)
    Get the visible column range
```

```
getVisibleRegion()
    Get visible region of canvas
```
**getVisibleRows**(*y1*, *y2*) Get the visible row range

```
get_col_clicked(event)
    Get column where event on the canvas occurs
```

```
get_memory()
    memory usage of current table
```

```
get_row_clicked(event)
     Get row where event on canvas occurs
gotonextCell()
     Move highlighted cell to next cell in row or a new col
gotonextRow()
    Programmatically set next row - eg. for button events
gotoprevRow()
    Programmatically set previous row - eg. for button events
groupby(colindex)
    Group by
handleCellEntry(row, col)
     Callback for cell entry
handleEntryMenu(*args)
     Callback for option menu in categorical columns entry
handle_arrow_keys(event)
     Handle arrow keys press
handle_double_click(event)
     Do double click stuff. Selected row/cols will already have been set with single click binding
handle_left_click(event)
    Respond to a single press
handle_left_ctrl_click(event)
     Handle ctrl clicks for multiple row selections
handle_left_release(event)
     Handle left mouse button release event
handle_left_shift_click(event)
     Handle shift click, for selecting multiple rows
handle_mouse_drag(event)
     Handle mouse moved with button held down, multiple selections
handle_right_click(event)
    respond to a right click
hidePlot()
    Hide plot frame
hideRowHeader()
     Hide the row header, must have run show() first
importCSV(filename=None, dialog=False, **kwargs)
     Import from csv file
importHDF(filename=None, dialog=False, **kwargs)
insertRow()
    Insert a new row
isInsideTable(x, y)
     Returns true if x-y coord is inside table bounds
load(filename=None)
     load from a file
```

```
loadExcel(filename=None)
    Load excel file
```
**loadPrefs**(*prefs=None*) Load preferences from defaults

**melt**()

Melt table

**merge**(*table*) Merge with another table.

```
mouse_wheel(event)
    Handle mouse wheel scroll for windows
```
**moveColumns**(*names=None*, *pos='start'*) Move column(s) to start/end, used for large tables

#### **movetoSelection**(*row=None*, *col=0*, *idx=None*, *offset=0*) Move to a specific row/col, updating table

#### **new**()

Clears all the data and makes a new table

#### **paste**(*event=None*)

Paste a new table from the clipboard

#### **pivot**()

Pivot table

#### **placeColumn**(*col1*, *col2*)

Move col1 next to col2, useful for placing a new column made from the first one next to it so user can see it easily

#### **plot3D**()

#### **plotSelected**()

Plot the selected data in the associated plotviewer

#### **popupMenu**(*event*, *rows=None*, *cols=None*, *outside=None*)

Add left and right click behaviour for canvas, should not have to override this function, it will take its values from defined dicts in constructor

**query**(*evt=None*) Do query

**queryBar**(*evt=None*)

Query/filtering dialog

#### **recalculateFunctions**(*omit=None*)

Re evaluate any columns that were derived from functions and dependent on other columns (except self derived?)

**redraw**(*event=None*, *callback=None*)

Redraw table

```
redrawCell(row=None, col=None, recname=None, colname=None)
    Redraw a specific cell only
```
#### **redrawVisible**(*event=None*, *callback=None*)

Redraw the visible portion of the canvas. This is the core redraw method. Refreshes all table elements. Called by redraw() method as shorthand.

Parameters

- **event** tkinter event to trigger method, default None
- **callback** function to be called after redraw, default None

#### **remove**()

Close table frame

#### **renameIndex**()

Rename the row index

#### **resample**()

Table time series resampling dialog. Should set a datetime index first.

#### **resetColors**()

#### **resetIndex**(*ask=True*, *drop=False*) Reset index and redraw row header

**resizeColumn**(*col*, *width*) Resize a column by dragging

#### **resized**(*event*)

Check if size changed when event triggered to avoid unnecessary redraws

#### **save**()

Save current file

**saveAs**(*filename=None*) Save dataframe to file

#### **selectAll**(*evt=None*)

Select all rows and cells

#### **selectNone**()

Deselect current, called when table is redrawn with completely new cols and rows e.g. after model is updated.

#### **setAlignment**(*colnames=None*) Set column alignments, overrides global value

#### **setColPositions**()

Determine current column grid positions

#### **setColorByMask**(*col*, *mask*, *clr*)

Color individual cells in a column using a mask.

#### **setColorbyValue**()

Set row colors in a column by values

#### **setColumnColors**(*cols=None*, *clr=None*) Set a column color and store it

#### **setColumnType**()

Change the column dtype

## **setFont**()

Set font tuple

## **setPrecision**(*x*, *p*)

Set precision of a float value

#### **setRowColors**(*rows=None*, *clr=None*, *cols=None*)

Set rows color from menu. :param rows: row numbers to be colored :param clr: color in hex :param cols: column numbers, can also use 'all'

```
setRowHeight(h)
    Set the row height
```

```
setSelectedCells(startrow, endrow, startcol, endcol)
     Set a block of cells selected
```

```
setSelectedCol(col)
    Set currently selected column
```
**setSelectedRow**(*row=None*) Set currently selected row and reset multiple row list

**setSelectedRows**(*rows*)

```
setTheme(name='light')
    Set theme
```
**setWrap**() Toogle column header wrap

**set\_defaults**() Set default settings

```
set_rowcolors_index()
```
**set\_xviews**(*\*args*) Set the xview of table and col header

**set\_yviews**(*\*args*) Set the xview of table and row header

**setcellbackgr**()

```
setgrid_color()
```
**setindex**() Set indexes

**setrowselectedcolor**()

Set selected row color

#### **show**(*callback=None*)

Adds column header and scrollbars and combines them with the current table adding all to the master frame provided in constructor. Table is then redrawn.

showAll()

Re-show unfiltered

```
showIndex()
```
Show the row index

#### **showInfo**()

Show dataframe info

#### **showPlot**()

**showPlotViewer**(*parent=None*) Create plot frame

**showPreferences**() Preferences dialog

**showRowHeader**()

Show the row header if hidden, must have run show() first

```
show_progress_window(message=None)
          Show progress bar window for loading of data
     showasText()
          Get table as formatted text - for printing
     sortColumnIndex()
          Sort the column header by the current rows values
     sortTable(columnIndex=None, ascending=1, index=False)
          Sort rows based on currently selected columns
     statsViewer()
          Show model fitting dialog
     storeCurrent()
          Store current version of the table before a major change is made
     tableChanged()
          Callback to be used when dataframe changes so that other widgets and data can be updated
     tableFromSelection()
          Create a new table from the selected cells
     transform()
          Apply element-wise transform
     transpose()
          Transpose table
     undo(event=None)
          Undo last major table change
     updateFunctions()
          Remove functions if a column has been deleted
     updateModel(model=None)
          Should call this method when a new table model is loaded. Recreates widgets and redraws the table.
     updateWidgets()
          Update some dialogs when table changed
     update_rowcolors()
          Update row colors if present so that it syncs with current dataframe.
     valueCounts()
          Value counts for column(s)
     values_to_colors(x, cmap='jet', alpha=1)
          Convert columnn values to colors
     zoomIn()
          Zoom in, increases font and row heights.
     zoomOut()
          Zoom out, decreases font and row heights.
class pandastable.core.ToolBar(parent=None, parentapp=None)
     Bases: tkinter.ttk.Frame
     Uses the parent instance to provide the functions
class pandastable.core.statusBar(parent=None, parentapp=None)
```
Bases: tkinter.ttk.Frame

<span id="page-44-1"></span>Status bar class

**update**() Update status bar

## <span id="page-44-0"></span>**9.1.5 pandastable.data module**

Module implementing the Data class that manages data for it's associated PandasTable.

```
Created Jan 2014 Copyright (C) Damien Farrell
```
This program is free software; you can redistribute it and/or modify it under the terms of the GNU General Public License as published by the Free Software Foundation; either version 2 of the License, or (at your option) any later version.

This program is distributed in the hope that it will be useful, but WITHOUT ANY WARRANTY; without even the implied warranty of MERCHANTABILITY or FITNESS FOR A PARTICULAR PURPOSE. See the GNU General Public License for more details.

You should have received a copy of the GNU General Public License along with this program; if not, write to the Free Software Foundation, Inc., 59 Temple Place, Suite 330, Boston, MA 02111-1307 USA

```
class pandastable.data.TableModel(dataframe=None, rows=20, columns=5)
    Bases: object
```
A data model for the Table class that uses pandas

```
Parameters
```
- **dataframe** pandas dataframe
- **rows** number of rows if empty table
- **columns** number of columns if empty table
- **addColumn**(*colname=None*, *dtype=None*, *data=None*) Add a column

```
autoAddRows(num)
```
Add n rows to end of dataframe. Will create rows with index starting from highest previous row count

```
copyIndex()
```
Copy index to a column

```
deleteCells(rows, cols)
```

```
deleteColumn(colindex)
    delete a column
```
- **deleteColumns**(*cols=None*) Remove all cols or list provided
- **deleteRow**(*row*, *unique=True*) Delete a row
- **deleteRows**(*rowlist=None*, *unique=True*) Delete multiple or all rows

```
filterby()
```

```
getColumnCount()
```
Returns the number of columns in the data model

```
getColumnName(columnIndex)
     Returns the name of the given column by columnIndex
getColumnType(columnIndex)
     Get the column type
classmethod getIrisData()
    Get iris dataset
getRecordAtRow(rowindex)
     Get the entire record at the specifed row
getRowCount()
     Returns the number of rows in the table model.
classmethod getSampleData(rows=400, cols=5, n=2)
     Generate sample data :param rows: no. of rows :param cols: columns :param n: length of column names
classmethod getStackedData()
     Get a dataframe to pivot test
getValueAt(row, col)
     Returns the cell value at location specified by columnIndex and rowIndex.
getlongestEntry(colindex, n=500)
     Get the longest string in the column for determining width. Just uses the first n rows for speed
groupby(cols)
    Group by cols
initialiseFields()
     Create meta data fields
insertRow(row)
     Inserts a row at the required index by append/concat
keywords = {'colors': 'colors'}
load(filename, filetype=None)
    Load file, if no filetype given assume it's pickle format
moveColumn(oldindex, newindex)
    Changes the order of columns
query()
resetIndex(drop=False)
     Reset index behaviour
save(filename)
     Save dataframe
setValueAt(value, row, col, df=None)
     Change dataframe according to row/col numbers. You can also pass an arbitrary dataframe here.
setindex(colindex)
     Index setting behaviour
setup(dataframe, rows=20, columns=5)
     Create table model
```

```
transpose()
```
Transpose dataframe

## <span id="page-46-3"></span><span id="page-46-2"></span>**9.1.6 pandastable.dialogs module**

Dialog classes. Created Oct 2014 Copyright (C) Damien Farrell

This program is free software; you can redistribute it and/or modify it under the terms of the GNU General Public License as published by the Free Software Foundation; either version 3 of the License, or (at your option) any later version.

This program is distributed in the hope that it will be useful, but WITHOUT ANY WARRANTY; without even the implied warranty of MERCHANTABILITY or FITNESS FOR A PARTICULAR PURPOSE. See the GNU General Public License for more details.

You should have received a copy of the GNU General Public License along with this program; if not, write to the Free Software Foundation, Inc., 59 Temple Place, Suite 330, Boston, MA 02111-1307 USA

```
class pandastable.dialogs.AggregateDialog(parent=None, df=None)
    Bases: pandastable.dialogs.BaseDialog
```
Provides a frame for split-apply-combine operations

```
apply()
    Apply operation
```
**copyResult**()

```
createWidgets(m)
```
Create a set of grp-agg-func options together

```
help()
```
Help button code

```
quit()
```
Quit the Tcl interpreter. All widgets will be destroyed.

```
class pandastable.dialogs.AutoScrollbar(master=None, **kw)
    Bases: tkinter.ttk.Scrollbar
```
A scrollbar that hides itself if it's not needed. only works if you use the grid geometry manager.

**pack**(*\*\*kw*)

**place**(*\*\*kw*)

**set**(*lo*, *hi*)

Set the fractional values of the slider position (upper and lower ends as value between 0 and 1).

```
class pandastable.dialogs.BaseDialog(parent=None, df=None, title=")
    Bases: tkinter.ttk.Frame
```
Generic dialog - inherit from this and customise the createWidgets and apply methods.

**apply**()

Code to run when Apply is pressed

**buttonsFrame**()

```
createWidgets(m)
    Override this
```
**help**()

Help button code

<span id="page-46-1"></span>**quit**()

Quit the Tcl interpreter. All widgets will be destroyed.

```
class pandastable.dialogs.BaseTable(parent=None, width=280, height=190, rows=2, cols=2,
                                               **kwargs)
     Bases: tkinter.Canvas
     Basic table class based on tk canvas. inherit from this to add your own functionality
     doBindings()
     drawGrid()
     drawMultipleCells(rows, cols)
          Draw more than one row selection
     drawSelectedRect(row, col, color='#c2c2d6', pad=4, tags=")
          User has clicked to select area
     getCellCoords(row, col)
          Get x-y coordinates to drawing a cell in a given row/col
     get_col_clicked(event)
          Get column where event on the canvas occurs
     get_row_clicked(event)
          Get row where event on canvas occurs
     handle_left_click(event)
          Respond to a single press
     handle_mouse_drag(event)
          Handle mouse moved with button held down, multiple selections
     redraw()
     update()
          Enter event loop until all pending events have been processed by Tcl.
class pandastable.dialogs.CombineDialog(parent=None, df1=None, df2=None)
     Bases: tkinter.ttk.Frame
     Provides a frame for setting up merge/combine operations
     apply()
          Apply operation
     getResult(df)
          Show result of merge and let user choose to replace current table
     help()
     quit()
          Quit the Tcl interpreter. All widgets will be destroyed.
     replaceTable()
          replace parent table
```

```
class pandastable.dialogs.CrosstabDialog(parent=None, df=None, title=")
    Bases: pandastable.dialogs.BaseDialog
```
**apply**()

Apply crosstab

#### **createWidgets**(*m*)

Create a set of grp-agg-func options together

#### **help**()

Help button code

```
class pandastable.dialogs.EasyListbox(parent, width, height, yscrollcommand, listItemSe-
                                                  lected)
     Bases: tkinter.Listbox
     Customised list box to replace useless default one
     clear()
          Deletes all items from the list box.
     getIndex(item)
          Returns the index of item if it's in the list box.
     getSelectedIndex()
          Returns the index of the selected item or -1 if no item is selected.
     getSelectedItem()
          Returns the selected item or the empty string if no item is selected.
     setSelectedIndex(index)
          Selects the item at the index if it's in the range.
     triggerListItemSelected(event)
          Strategy method to respond to an item selection in the list box. Runs the client's listItemSelected method
          with the selected index.
class pandastable.dialogs.FilterBar(parent, parentframe, cols)
     Bases: tkinter.ttk.Frame
     Class providing filter widgets
     booleanops = ['AND', 'OR', 'NOT']
     close()
          Destroy and remove from parent
     getFilter()
          Get filter values for this instance
     operators = ['contains', 'excludes', 'equals', 'not equals', '>', '<', 'is empty', 'no
     update(cols)
```
Enter event loop until all pending events have been processed by Tcl.

```
class pandastable.dialogs.FindReplaceDialog(table)
```

```
Bases: tkinter.ttk.Frame
```
Find/replace dialog.

**clear**()

**close**()

```
find()
```
Do string search. Creates a masked dataframe for results and then stores each cell coordinate in a list.

### **findAll**()

Highlight all found cells

```
findNext()
```
Show next cell of search results

```
replace()
```
Replace all instances of search text

```
setup()
```
<span id="page-49-0"></span>**updated**(*name="*, *index="*, *mode="*) Widgets changed so run search again **class** pandastable.dialogs.**ImportDialog**(*parent=None*, *filename=None*) Bases: tkinter.ttk.Frame Provides a frame for figure canvas and MPL settings **doImport**() Do the import **quit**() Quit the Tcl interpreter. All widgets will be destroyed. **showText**(*encoding='utf-8'*) Show text contents **update**() Reload previews **class** pandastable.dialogs.**MultipleValDialog**(*parent*, *title=None*, *initialvalues=None*, *labels=None*, *types=None*, *tooltips=None*, *width=14*, *\*\*kwargs*) Bases: tkinter.simpledialog.Dialog Simple dialog to get multiple values **apply**() process the data This method is called automatically to process the data, *after* the dialog is destroyed. By default, it does nothing. **body**(*master*) create dialog body. return widget that should have initial focus. This method should be overridden, and is called by the \_\_init\_\_ method. **getResults**(*null=None*) Return a dict of options/values **class** pandastable.dialogs.**Progress**(*parent*, *side='left'*) Bases: object

threaded progress bar for tkinter gui

**pb\_clear**() stops the progress bar

```
pb_complete()
```
stops the progress bar and fills it

```
pb_start()
     starts the progress bar
```
**pb\_stop**()

stops the progress bar

```
class pandastable.dialogs.ProgressDialog
    Bases: tkinter.Toplevel
```

```
class pandastable.dialogs.QueryDialog(table)
    Bases: tkinter.ttk.Frame
```
<span id="page-50-0"></span>Use string query to filter. Will not work with spaces in column names, so these would need to be converted first.

```
addFilter()
     Add a filter using widgets
```

```
applyFilter(df, mask=None)
```
Apply the widget based filters, returns a boolean mask

```
close()
```

```
colorResult()
     Color filtered rows in main table
```

```
query(evt=None)
    Do query
```
**setup**()

**update**()

Enter event loop until all pending events have been processed by Tcl.

```
class pandastable.dialogs.SimpleEditor(parent=None, width=100, height=40, font=None)
    Bases: tkinter.ttk.Frame
```
Simple text editor

**onClear**() Clear text

```
onFind()
```
**onSave**()

Save text

**class** pandastable.dialogs.**ToolTip**(*widget*)

Bases: object

Tooltip class for tkinter widgets

**classmethod createToolTip**(*widget*, *text*) Create a tooltip for a widget

```
hidetip(event=None)
    Hide tooltip
```
**showtip**(*text*, *event=None*) Display text in tooltip window

```
class pandastable.dialogs.VerticalScrolledFrame(parent, height=None, width=None,
                                                      *args, **kw)
```
Bases: tkinter.ttk.Frame

A pure Tkinter scrollable frame see [http://tkinter.unpythonic.net/wiki/VerticalScrolledFrame.](http://tkinter.unpythonic.net/wiki/VerticalScrolledFrame) Use the 'interior' attribute to place widgets inside the scrollable frame.

```
pandastable.dialogs.addButton(frame, name, callback, img=None, tooltip=None, side='top', com-
                                      pound=None, width=None, padding=1)
```
Add a button with image, toolip to a tkinter frame

```
pandastable.dialogs.addListBox(parent, values=[], width=10, height=6, label=")
     Add an EasyListBox
```

```
pandastable.dialogs.applyStyle(w)
```
Apply style to individual widget to prevent widget color issues on linux

```
pandastable.dialogs.dialogFromOptions(parent, opts, groups=None, callback=None,
                                              sticky='news', layout='horizontal')
     Auto create tk vars and widgets for corresponding options and and return the enclosing frame
pandastable.dialogs.getBestGeometry(win, width=None)
     Calculate optimal geometry from screen size or given width
pandastable.dialogs.getDictfromTkVars(opts, tkvars, widgets)
pandastable.dialogs.getListBoxSelection(w)
pandastable.dialogs.getParentGeometry(parent)
pandastable.dialogs.pickColor(parent, oldcolor)
pandastable.dialogs.setGeometry(win, width=None)
     Set window geometry to center of screen
pandastable.dialogs.setWidgetStyles(widgets)
     set styles of list of widgets
```
## <span id="page-51-0"></span>**9.1.7 pandastable.handlers module**

Module for plot viewer event classes.

Created Jan 2016 Copyright (C) Damien Farrell

This program is free software; you can redistribute it and/or modify it under the terms of the GNU General Public License as published by the Free Software Foundation; either version 2 of the License, or (at your option) any later version.

This program is distributed in the hope that it will be useful, but WITHOUT ANY WARRANTY; without even the implied warranty of MERCHANTABILITY or FITNESS FOR A PARTICULAR PURPOSE. See the GNU General Public License for more details.

You should have received a copy of the GNU General Public License along with this program; if not, write to the Free Software Foundation, Inc., 59 Temple Place, Suite 330, Boston, MA 02111-1307 USA

**class** pandastable.handlers.**DragHandler**(*parent*, *figure=None*)

Bases: object

A simple class to handle picking and dragging

**button\_press\_event**(*event*)

```
connect()
    Connect events
```
**disconnect**() disconnect all the stored connection ids

**drawSelectionRect**() Draw a selection box

**key\_press\_event**(*event*) Handle key press

**on\_pick\_event**(*event*) Store which text object was picked and were the pick event occurs.

```
on_release_event(event)
```
Update and store text/annotation position

## <span id="page-52-1"></span><span id="page-52-0"></span>**9.1.8 pandastable.headers module**

Implements the pandastable headers classes. Created Jan 2014 Copyright (C) Damien Farrell

This program is free software; you can redistribute it and/or modify it under the terms of the GNU General Public License as published by the Free Software Foundation; either version 3 of the License, or (at your option) any later version.

This program is distributed in the hope that it will be useful, but WITHOUT ANY WARRANTY; without even the implied warranty of MERCHANTABILITY or FITNESS FOR A PARTICULAR PURPOSE. See the GNU General Public License for more details.

You should have received a copy of the GNU General Public License along with this program; if not, write to the Free Software Foundation, Inc., 59 Temple Place, Suite 330, Boston, MA 02111-1307 USA

```
class pandastable.headers.ColumnHeader(parent=None, table=None, bg='gray25')
    Bases: tkinter.Canvas
```
Class that takes it's size and rendering from a parent table and column names from the table model.

```
drawRect(col, tag=None, color=None, outline=None, delete=1)
     User has clicked to select a col
```
- **draw\_resize\_symbol**(*col*) Draw a symbol to show that col can be resized when mouse here
- **handle\_double\_click**(*event*) Double click sorts by this column.
- **handle\_left\_click**(*event*) Does cell selection when left mouse button is clicked
- **handle\_left\_ctrl\_click**(*event*) Handle ctrl clicks - for multiple column selections
- **handle\_left\_release**(*event*) When mouse released implement resize or col move
- **handle\_left\_shift\_click**(*event*) Handle shift click, for selecting multiple cols
- **handle\_mouse\_drag**(*event*) Handle column drag, will be either to move cols or resize
- **handle\_mouse\_move**(*event*) Handle mouse moved in header, if near divider draw resize symbol
- **handle\_right\_click**(*event*) respond to a right click

#### **handle\_right\_release**(*event*)

```
leave(event)
     Mouse left canvas event
```
- **popupMenu**(*event*) Add left and right click behaviour for column header
- **redraw**(*align='w'*) Redraw column header
- **renameColumn**() Rename column

<span id="page-53-0"></span>**setDefaults**()

```
within (val, l, d)Utility funtion to see if val is within d of any items in the list l
```
**class** pandastable.headers.**IndexHeader**(*parent=None*, *table=None*, *width=40*, *height=25*,

*bg='gray50'*)

Bases: tkinter.Canvas

Class that displays the row index headings.

**handle\_left\_click**(*event*) Handle mouse left mouse click

**redraw**(*align='w'*) Redraw row index header

```
class pandastable.headers.RowHeader(parent=None, table=None, width=50, bg='gray75')
    Bases: tkinter.Canvas
```
Class that displays the row headings (or DataFrame index). Takes it's size and rendering from the parent table. This also handles row/record selection as opposed to cell selection

```
clearSelected()
```
Clear selected rows

```
drawRect(row=None, tag=None, color=None, outline=None, delete=1)
     Draw a rect representing row selection
```
**drawSelectedRows**(*rows=None*) Draw selected rows, accepts a list or integer

**handle\_left\_click**(*event*) Handle left click

```
handle_left_ctrl_click(event)
    Handle ctrl clicks - for multiple row selections
```

```
handle_left_release(event)
```

```
handle_left_shift_click(event)
    Handle shift click
```

```
handle_mouse_drag(event)
    Handle mouse moved with button held down, multiple selections
```

```
handle_right_click(event)
    respond to a right click
```

```
popupMenu(event, rows=None, cols=None, outside=None)
     Add left and right click behaviour for canvas, should not have to override this function, it will take its
     values from defined dicts in constructor
```

```
redraw(align='w', showkeys=False)
    Redraw row header
```
**setWidth**(*w*) Set width

```
toggleIndex()
    Toggle index display
```
pandastable.headers.**createSubMenu**(*parent*, *label*, *commands*)

## <span id="page-54-1"></span><span id="page-54-0"></span>**9.1.9 pandastable.images module**

Images stored as PhotoImage objects, for buttons and logos. Created Oct 2008 Copyright (C) Damien Farrell

This program is free software; you can redistribute it and/or modify it under the terms of the GNU General Public License as published by the Free Software Foundation; either version 2 of the License, or (at your option) any later version.

This program is distributed in the hope that it will be useful, but WITHOUT ANY WARRANTY; without even the implied warranty of MERCHANTABILITY or FITNESS FOR A PARTICULAR PURPOSE. See the GNU General Public License for more details.

You should have received a copy of the GNU General Public License along with this program; if not, write to the Free Software Foundation, Inc., 59 Temple Place, Suite 330, Boston, MA 02111-1307 USA

```
pandastable.images.accept()
pandastable.images.add()
pandastable.images.add_col()
pandastable.images.add_row()
pandastable.images.aggregate()
pandastable.images.calculate()
pandastable.images.color_swatch()
pandastable.images.contract_col()
pandastable.images.copy()
pandastable.images.cross()
pandastable.images.del_col()
pandastable.images.del_row()
pandastable.images.delete()
pandastable.images.end()
pandastable.images.excel()
pandastable.images.expand_col()
pandastable.images.filtering()
pandastable.images.fit()
pandastable.images.font()
pandastable.images.function()
pandastable.images.importcsv()
pandastable.images.melt()
pandastable.images.merge()
pandastable.images.new_proj()
pandastable.images.next()
pandastable.images.open_proj()
pandastable.images.paste()
```
<span id="page-55-1"></span>pandastable.images.**pivot**() pandastable.images.**plot**() pandastable.images.**plot\_clear**() pandastable.images.**plot\_prefs**() pandastable.images.**prefs**() pandastable.images.**prev**() pandastable.images.**refresh**() pandastable.images.**save**() pandastable.images.**save\_proj**() pandastable.images.**search**() pandastable.images.**start**() pandastable.images.**table\_delete**() pandastable.images.**table\_multiple**() pandastable.images.**tableapp\_logo**() pandastable.images.**tilehorizontal**() pandastable.images.**tilevertical**() pandastable.images.**transpose**() pandastable.images.**zoom\_in**() pandastable.images.**zoom\_out**()

## <span id="page-55-0"></span>**9.1.10 pandastable.plotting module**

Module for pandastable plotting classes .

Created Jan 2014 Copyright (C) Damien Farrell

This program is free software; you can redistribute it and/or modify it under the terms of the GNU General Public License as published by the Free Software Foundation; either version 2 of the License, or (at your option) any later version.

This program is distributed in the hope that it will be useful, but WITHOUT ANY WARRANTY; without even the implied warranty of MERCHANTABILITY or FITNESS FOR A PARTICULAR PURPOSE. See the GNU General Public License for more details.

You should have received a copy of the GNU General Public License along with this program; if not, write to the Free Software Foundation, Inc., 59 Temple Place, Suite 330, Boston, MA 02111-1307 USA

**class** pandastable.plotting.**AnimateOptions**(*parent=None*) Bases: [pandastable.plotting.TkOptions](#page-59-0)

Class for live update/animation of plots.

```
addWidgets()
```
Custom dialogs for manually adding annotation items like text

```
getWriter()
```

```
showDialog(parent, layout='horizontal')
    Create dialog widgets
```
#### <span id="page-56-0"></span>**start**()

start animation using a thread

#### **stop**()

Stop animation loop

#### **stream**()

Stream data into table and plot - not implemented yet

#### **update**()

do live updating

#### **updateCurrent**(*writer=None*)

Iterate over current table and update plot

#### **class** pandastable.plotting.**AnnotationOptions**(*parent=None*) Bases: [pandastable.plotting.TkOptions](#page-59-0)

This class also provides custom tools for adding items to the plot

```
addArrow(kwds=None, key=None)
    Add line/arrow
```
#### **addObject**() Add an annotation object

**addTextBox**(*kwds=None*, *key=None*) Add a text annotation and store it using key

#### **addWidgets**()

Custom dialogs for manually adding annotation items like text

#### **clear**()

Clear annotations

#### **redraw**()

Redraw all stored annotations in the right places after a plot update

#### **showDialog**(*parent*, *layout='horizontal'*) Override because we need to add custom widgets

```
class pandastable.plotting.ExtraOptions(parent=None)
    pandastable.plotting.TkOptions
```
Class for additional formatting options like styles

#### **addWidgets**()

Custom dialogs for manually adding annotation items like text

```
apply()
```

```
reset()
```
**showDialog**(*parent*, *layout='horizontal'*) Create dialog widgets

```
class pandastable.plotting.MPL3DOptions(parent=None)
    Bases: pandastable.plotting.MPLBaseOptions
```
Class to provide 3D matplotlib options

```
applyOptions()
```
Set the plot kwd arguments from the tk variables

```
defaultfont = 'monospace'
```

```
kinds = ['scatter', 'bar', 'contour', 'wireframe', 'surface']
```

```
class pandastable.plotting.MPLBaseOptions(parent=None)
    pandastable.plotting.TkOptions
```
Class to provide a dialog for matplotlib options and returning the selected prefs

```
applyOptions()
```
Set the plot kwd arguments from the tk variables

```
defaultfont = 'monospace'
```

```
kinds = ['line', 'scatter', 'bar', 'barh', 'pie', 'histogram', 'boxplot', 'violinplot'
```
legendlocs = ['best', 'upper right', 'upper left', 'lower left', 'lower right', 'right

*cols=2*, *\*\*kwargs*)

#### **update**(*df*)

Update data widget(s) when dataframe changes

**class** pandastable.plotting.**PlotLayoutGrid**(*parent=None*, *width=280*, *height=205*, *rows=2*,

```
Bases: pandastable.dialogs.BaseTable
```
**handle\_left\_click**(*event*) Respond to a single press

**class** pandastable.plotting.**PlotLayoutOptions**(*parent=None*) Bases: [pandastable.plotting.TkOptions](#page-59-0)

**resetGrid**(*event=None*) update grid and redraw

```
setmultiviews(event=None)
```

```
showDialog(parent, layout='horizontal')
     Override because we need to add custom bits
```
**updateAxesList**() Update axes list

```
updateFromGrid()
```

```
class pandastable.plotting.PlotViewer(table, parent=None, showoptions=True)
    Bases: tkinter.ttk.Frame
```
Provides a frame for figure canvas and MPL settings.

#### **Parameters**

- **table** parent table, required
- **parent** parent tkinter frame
- **layout** 'horizontal' or 'vertical'

#### **addWidgets**()

Add option widgets to control panel

```
applyPlotoptions()
```
Apply the current plotter/options

```
autoscale(axis='y')
     Set all subplots to limits of largest range
```
**bar3D**(*data*, *ax*, *kwds*) 3D bar plot

#### <span id="page-58-0"></span>**checkColumnNames**(*cols*)

Check length of column names

#### **clear**()

Clear plot

### **close**()

Close the window

#### **contourData**(*data*)

Get data for contour plot

**dotplot**(*df*, *ax*, *kwds*) Dot plot

#### **getView**()

#### **getcmap**(*name*)

**heatmap**(*df*, *ax*, *kwds*) Plot heatmap

#### **meshData**(*x*, *y*, *z*)

Prepare 1D data for plotting in the form  $(x,y)$ - $\geq Z$ 

#### **plot2D**(*redraw=True*)

Plot method for current data. Relies on pandas plot functionality if possible. There is some temporary code here to make sure only the valid plot options are passed for each plot kind.

```
plot3D(redraw=True)
```
3D plot

#### **plotCurrent**(*redraw=True*) Plot the current data

**plotMultiViews**(*plot\_types=['bar', 'scatter']*) Plot multiple views of the same data in a grid

#### **plotSplitData**()

Splits selected data up into multiple plots in a grid

#### **removeSubplot**()

Remove a specific axis from the grid layout

#### **replot**(*data=None*)

Re-plot using current parent table selection. Args: data: set current dataframe, otherwise use current table selection

**savePlot**(*filename=None*) Save the current plot

#### **scatter**(*df*, *ax*, *alpha=0.8*, *marker='o'*, *color=None*, *\*\*kwds*)

A custom scatter plot rather than the pandas one. By default this plots the first column selected versus the others

```
scatter3D(data, ax, kwds)
     3D scatter plot
```
**setAxisLabels**(*ax*, *kwds*) Set a plots axis labels

#### **setFigureOptions**(*axs*, *kwds*)

Set axis wide options such as ylabels, title

```
setGlobalOption(name=", *args)
          Set global value from widgets
     setOption(option, value)
     setSubplotTitle()
          Set a subplot title if using grid layout
     setupGUI()
          Add GUI elements
     showWarning(text='plot error', ax=None)
          Show warning message in the plot window
     toggle_options()
          Show/hide plot options
     updateData()
          Update data widgets
     updatePlot()
          Update the current plot with new options
     updateStyle()
     updateWidgets()
          Set global widgets from values
     venn(data, ax, colormap=None, alpha=0.8)
          Plot venn diagram, requires matplotlb-venn
     violinplot(df, ax, kwds)
          violin plot
     zoom(zoomin=True)
          Zoom in/out to plot by changing size of elements
class pandastable.plotting.TkOptions(parent=None)
     Bases: object
     Class to generate tkinter widget dialog for dict of options
     apply()
     applyOptions()
          Set the plot kwd arguments from the tk variables
     increment(key, inc)
          Increase the value of a widget
     setWidgetStyles()
     showDialog(parent, layout='horizontal')
          Auto create tk vars, widgets for corresponding options and and return the frame
     updateFromDict(kwds=None)
          Update all widget tk vars using plot kwds dict
pandastable.plotting.addFigure(parent, figure=None, resize_callback=None)
     Create a tk figure and canvas in the parent frame
```

```
pandastable.plotting.get_defaults(name)
```
## <span id="page-60-2"></span><span id="page-60-1"></span>**9.1.11 pandastable.plugin module**

Implements the dataexplore plugin class. Created Oct 2015 Copyright (C) Damien Farrell

This program is free software; you can redistribute it and/or modify it under the terms of the GNU General Public License as published by the Free Software Foundation; either version 3 of the License, or (at your option) any later version.

This program is distributed in the hope that it will be useful, but WITHOUT ANY WARRANTY; without even the implied warranty of MERCHANTABILITY or FITNESS FOR A PARTICULAR PURPOSE. See the GNU General Public License for more details.

You should have received a copy of the GNU General Public License along with this program; if not, write to the Free Software Foundation, Inc., 59 Temple Place, Suite 330, Boston, MA 02111-1307 USA

```
class pandastable.plugin.Plugin(parent=None)
```

```
Bases: object
```
Base Plugin class, should be inherited by any plugin

```
capabilities = []
```
**main**(*parent*)

```
menuentry = ''
```
**quit**(*evt=None*)

**requires = []**

```
pandastable.plugin.describe_class(obj)
```
Describe the class object passed as argument, including its methods

```
pandastable.plugin.describe_func(obj, method=False)
```
Describe the function object passed as argument. If this is a method object, the second argument will be passed as True

```
pandastable.plugin.find_plugins()
```

```
pandastable.plugin.get_plugins_classes(capability)
     Returns classes of available plugins
```

```
pandastable.plugin.get_plugins_instances(capability)
     Returns instances of available plugins
```
pandastable.plugin.**init\_plugin\_system**(*folders*)

pandastable.plugin.**load\_plugins**(*plugins*)

```
pandastable.plugin.parsefolder(folder)
     Parse for all .py files in plugins folder or zip archive
```
## <span id="page-60-0"></span>**9.1.12 pandastable.config module**

Implements a configuration class for pandastable Created Oct 2015 Copyright (C) Damien Farrell

This program is free software; you can redistribute it and/or modify it under the terms of the GNU General Public License as published by the Free Software Foundation; either version 3 of the License, or (at your option) any later version.

This program is distributed in the hope that it will be useful, but WITHOUT ANY WARRANTY; without even the implied warranty of MERCHANTABILITY or FITNESS FOR A PARTICULAR PURPOSE. See the GNU General Public License for more details.

<span id="page-61-1"></span>You should have received a copy of the GNU General Public License along with this program; if not, write to the Free Software Foundation, Inc., 59 Temple Place, Suite 330, Boston, MA 02111-1307 USA

```
pandastable.config.apply_options(options, table)
     Apply options to a table
```

```
pandastable.config.check_options(opts)
     Check for missing default options in dict. Meant to handle incomplete config files
```

```
pandastable.config.create_config_parser_from_dict(data=None, sec-
```

```
tions=odict_keys(['base', 'col-
ors']), **kwargs)
```
Helper method to create a ConfigParser from a dict of the form shown in baseoptions

```
pandastable.config.get_options(cp)
     Makes sure boolean opts are parsed
```

```
pandastable.config.load_options()
```

```
pandastable.config.parse_config(conffile=None)
```
Parse a configparser file

```
class pandastable.config.preferencesDialog(parent, options, table=None)
    Bases: tkinter.ttk.Frame
```
Preferences dialog from config parser options

**apply**() Apply options to current table

**createWidgets**() create widgets

```
quit()
```
Quit the Tcl interpreter. All widgets will be destroyed.

```
save()
```
Save from current dialog settings

```
updateFromOptions(options)
     Update all widget tk vars using dict
```

```
pandastable.config.print_options(options)
     Print option key/value pairs
```
pandastable.config.**update\_config**(*options*)

```
pandastable.config.write_config(conffile='default.conf ', defaults={})
     Write a default config file
```

```
pandastable.config.write_default_config()
     Write a default config to users .config folder. Used to add global settings.
```
## <span id="page-61-0"></span>**9.1.13 pandastable.stats module**

Module for stats and fitting classes.

Created June 2015 Copyright (C) Damien Farrell

This program is free software; you can redistribute it and/or modify it under the terms of the GNU General Public License as published by the Free Software Foundation; either version 2 of the License, or (at your option) any later version.

<span id="page-62-1"></span>This program is distributed in the hope that it will be useful, but WITHOUT ANY WARRANTY; without even the implied warranty of MERCHANTABILITY or FITNESS FOR A PARTICULAR PURPOSE. See the GNU General Public License for more details.

You should have received a copy of the GNU General Public License along with this program; if not, write to the Free Software Foundation, Inc., 59 Temple Place, Suite 330, Boston, MA 02111-1307 USA

**class** pandastable.stats.**StatsViewer**(*table*, *parent=None*) Bases: tkinter.ttk.Frame

Provides a frame for model viewing interaction

**doFit**()

Do model fit on selected subset of rows. Will only use the currently selected rows for fitting.

```
getModel(formula, data, est='ols')
     Select model to use
```
**guessFormula**() Suggest a start formula

**plotLogit**(*fit*, *indvar*, *ax*, *\*\*kwds*)

Plot Logit results

```
plotPrediction(fit, ax)
     Plot predicted vs. test
```
**plotRegression**(*fit*, *indvar*, *ax*, *\*\*kwds*) Plot custom statsmodels fit result for linear regression

**quit**()

Quit the Tcl interpreter. All widgets will be destroyed.

```
setupGUI()
    Add GUI elements
```
**showPlot**() Do plots

**summary**() Fit summary

**updateData**() Update data widgets

## **9.1.14 pandastable.tests module**

## <span id="page-62-0"></span>**9.1.15 pandastable.util module**

Implements the utility methods for pandastable classes. Created August 2015 Copyright (C) Damien Farrell

This program is free software; you can redistribute it and/or modify it under the terms of the GNU General Public License as published by the Free Software Foundation; either version 3 of the License, or (at your option) any later version.

This program is distributed in the hope that it will be useful, but WITHOUT ANY WARRANTY; without even the implied warranty of MERCHANTABILITY or FITNESS FOR A PARTICULAR PURPOSE. See the GNU General Public License for more details.

You should have received a copy of the GNU General Public License along with this program; if not, write to the Free Software Foundation, Inc., 59 Temple Place, Suite 330, Boston, MA 02111-1307 USA

```
pandastable.util.adjustColorMap(cmap, minval=0.0, maxval=1.0, n=100)
     Adjust colormap to avoid using white in plots
```

```
pandastable.util.checkDict(d)
     Check a dict recursively for non serializable types
```

```
pandastable.util.checkOS()
    Check the OS we are in
```

```
pandastable.util.check_multiindex(index)
    Check if index is a multiindex
```

```
pandastable.util.colorScale(hex_color, brightness_offset=1)
     Takes a hex color and produces a lighter or darker variant. :returns: new color in hex format
```

```
pandastable.util.getAttributes(obj)
     Get non hidden and built-in type object attributes that can be persisted
```

```
pandastable.util.getFonts()
     Get the current list of system fonts
```

```
pandastable.util.getTextLength(text, w, font=None)
     Get correct canvas text size (chars) that will fit in a given canvas width
```

```
pandastable.util.setAttributes(obj, data)
     Set attributes from a dict. Used for restoring settings in tables
```
## <span id="page-63-0"></span>**9.1.16 Module contents**

# CHAPTER 10

Indices and tables

- genindex
- modindex
- search

## Python Module Index

## p

pandastable, [60](#page-63-0) pandastable.config, [57](#page-60-0) pandastable.core, [31](#page-34-0) pandastable.data, [41](#page-44-0) pandastable.dialogs, [43](#page-46-2) pandastable.handlers, [48](#page-51-0) pandastable.headers, [49](#page-52-0) pandastable.images, [51](#page-54-0) pandastable.plotting, [52](#page-55-0) pandastable.plugin, [57](#page-60-1) pandastable.stats, [58](#page-61-0) pandastable.util, [59](#page-62-0)

## Index

## A

accept() (*in module pandastable.images*), [51](#page-54-1) add() (*in module pandastable.images*), [51](#page-54-1) add\_col() (*in module pandastable.images*), [51](#page-54-1) add\_row() (*in module pandastable.images*), [51](#page-54-1) addArrow() (*pandastable.plotting.AnnotationOptions method*), [53](#page-56-0) addButton() (*in module pandastable.dialogs*), [47](#page-50-0) addColumn() (*pandastable.core.Table method*), [32](#page-35-0) addColumn() (*pandastable.data.TableModel method*), [41](#page-44-1) addFigure() (*in module pandastable.plotting*), [56](#page-59-1) addFilter() (*pandastable.dialogs.QueryDialog method*), [47](#page-50-0) addListBox() (*in module pandastable.dialogs*), [47](#page-50-0) addObject() (*pandastable.plotting.AnnotationOptions method*), [53](#page-56-0) addRows() (*pandastable.core.Table method*), [32](#page-35-0) addTextBox() (*pandastable.plotting.AnnotationOptions method*), [53](#page-56-0) addWidgets() (*pandastable.plotting.AnimateOptions method*), [52](#page-55-1) addWidgets() (*pandastable.plotting.AnnotationOptions method*), [53](#page-56-0) addWidgets() (*pandastable.plotting.ExtraOptions method*), [53](#page-56-0) addWidgets() (*pandastable.plotting.PlotViewer method*), [54](#page-57-1) adjustColorMap() (*in module pandastable.util*), [59](#page-62-1) adjustColumnWidths() (*pandastable.core.Table method*), [32](#page-35-0) aggregate() (*in module pandastable.images*), [51](#page-54-1) aggregate() (*pandastable.core.Table method*), [32](#page-35-0) AggregateDialog (*class in pandastable.dialogs*), [43](#page-46-3) AnimateOptions (*class in pandastable.plotting*), [52](#page-55-1) AnnotationOptions (*class in pandastable.plotting*), [53](#page-56-0)

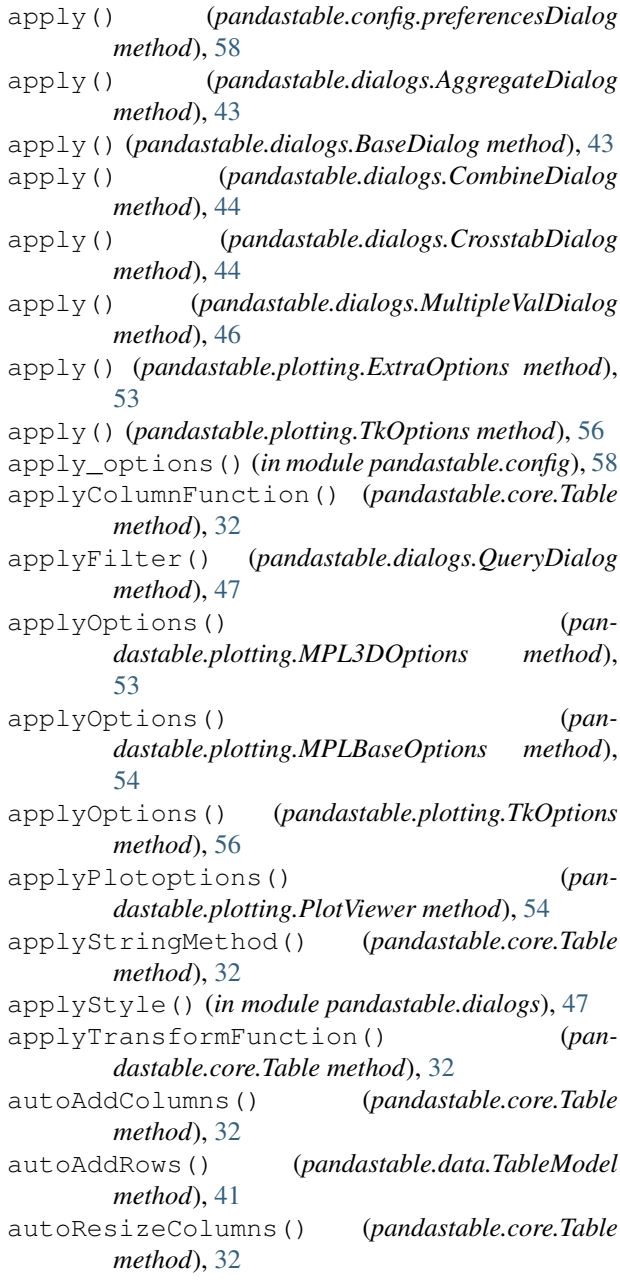

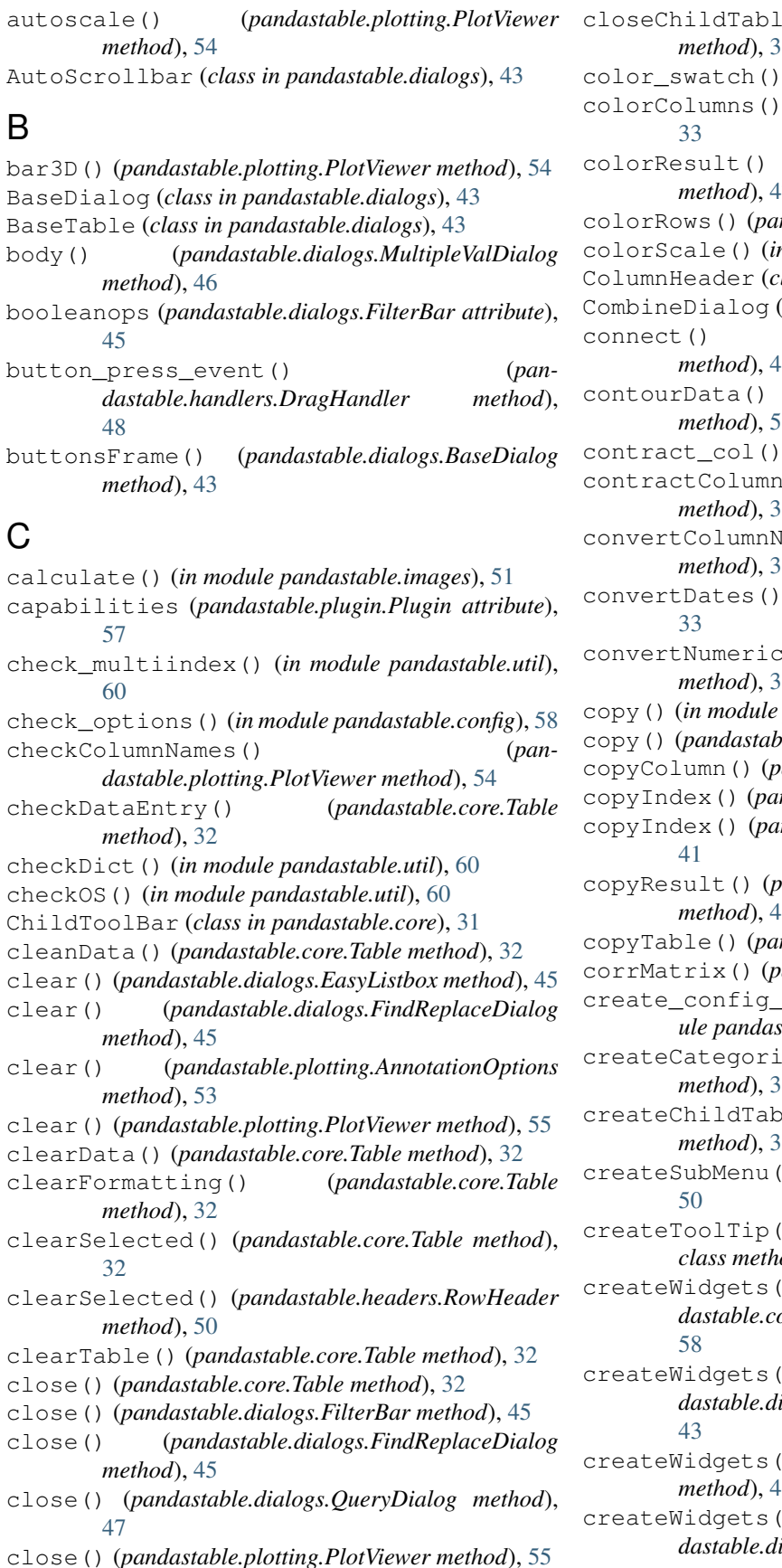

e() (*pandastable.core.Table method*), [32](#page-35-0) (*in module pandastable.images*), [51](#page-54-1) (*pandastable.core.Table method*), colorResult() (*pandastable.dialogs.QueryDialog method*), [47](#page-50-0) colorRows() (*pandastable.core.Table method*), [33](#page-36-0) colorScale() (*in module pandastable.util*), [60](#page-63-1) lass in pandastable.headers), [49](#page-52-1)  $(class in pandastable.dialogs)$ , [44](#page-47-0) connect() (*pandastable.handlers.DragHandler method*), [48](#page-51-1) contourData() (*pandastable.plotting.PlotViewer method*), [55](#page-58-0) (*in module pandastable.images*), [51](#page-54-1) columns() (*pandastable.core.Table method*), [33](#page-36-0) Iames() (*pandastable.core.Table method*), [33](#page-36-0) (*pandastable.core.Table method*), (*)* (*pandastable.core.Table method*), [33](#page-36-0) copy() (*in module pandastable.images*), [51](#page-54-1) copy() (*pandastable.core.Table method*), [33](#page-36-0) copyColumn() (*pandastable.core.Table method*), [33](#page-36-0) copyIndex() (*pandastable.core.Table method*), [33](#page-36-0) copyIndex() (*pandastable.data.TableModel method*), copyResult() (*pandastable.dialogs.AggregateDialog method*), [43](#page-46-3) copyTable() (*pandastable.core.Table method*), [33](#page-36-0) andastable.core.Table method), [33](#page-36-0) parser\_from\_dict() (*in module pandastable.config*), [58](#page-61-1) cal() (*pandastable.core.Table method*), [33](#page-36-0)  $\text{e}$ () (*pandastable.core.Table method*), [33](#page-36-0) (*in module pandastable.headers*), createToolTip() (*pandastable.dialogs.ToolTip class method*), [47](#page-50-0) createWidgets() (*pandastable.config.preferencesDialog method*), createWidgets() (*pandastable.dialogs.AggregateDialog method*), createWidgets() (*pandastable.dialogs.BaseDialog method*), [43](#page-46-3) createWidgets() (*pan-*

```
dastable.dialogs.CrosstabDialog method),
```
#### [44](#page-47-0)

cross() (*in module pandastable.images*), [51](#page-54-1) crosstab() (*pandastable.core.Table method*), [33](#page-36-0) CrosstabDialog (*class in pandastable.dialogs*), [44](#page-47-0)

## D

defaultfont (*pandastable.plotting.MPL3DOptions attribute*), [53](#page-56-0) defaultfont (*pandastable.plotting.MPLBaseOptions attribute*), [54](#page-57-1) del\_col() (*in module pandastable.images*), [51](#page-54-1) del\_row() (*in module pandastable.images*), [51](#page-54-1) delete() (*in module pandastable.images*), [51](#page-54-1) deleteCells() (*pandastable.core.Table method*), [33](#page-36-0) deleteCells() (*pandastable.data.TableModel method*), [41](#page-44-1) deleteColumn() (*pandastable.core.Table method*), [33](#page-36-0) deleteColumn() (*pandastable.data.TableModel method*), [41](#page-44-1) deleteColumns() (*pandastable.data.TableModel method*), [41](#page-44-1) deleteRow() (*pandastable.core.Table method*), [33](#page-36-0) deleteRow() (*pandastable.data.TableModel method*), [41](#page-44-1) deleteRows() (*pandastable.data.TableModel method*), [41](#page-44-1) describe() (*pandastable.core.Table method*), [33](#page-36-0) describe\_class() (*in module pandastable.plugin*), [57](#page-60-2) describe\_func() (*in module pandastable.plugin*), [57](#page-60-2) dialogFromOptions() (*in module pandastable.dialogs*), [47](#page-50-0) disconnect() (*pandastable.handlers.DragHandler method*), [48](#page-51-1) doBindings() (*pandastable.core.Table method*), [33](#page-36-0) doBindings() (*pandastable.dialogs.BaseTable method*), [44](#page-47-0) doCombine() (*pandastable.core.Table method*), [33](#page-36-0) doExport() (*pandastable.core.Table method*), [33](#page-36-0) doFit() (*pandastable.stats.StatsViewer method*), [59](#page-62-1) doImport() (*pandastable.dialogs.ImportDialog method*), [46](#page-49-0) dotplot() (*pandastable.plotting.PlotViewer method*), [55](#page-58-0) DragHandler (*class in pandastable.handlers*), [48](#page-51-1) draw\_resize\_symbol() (*pandastable.headers.ColumnHeader method*), [49](#page-52-1) drawCellEntry() (*pandastable.core.Table method*), [34](#page-37-0) drawGrid() (*pandastable.core.Table method*), [34](#page-37-0)

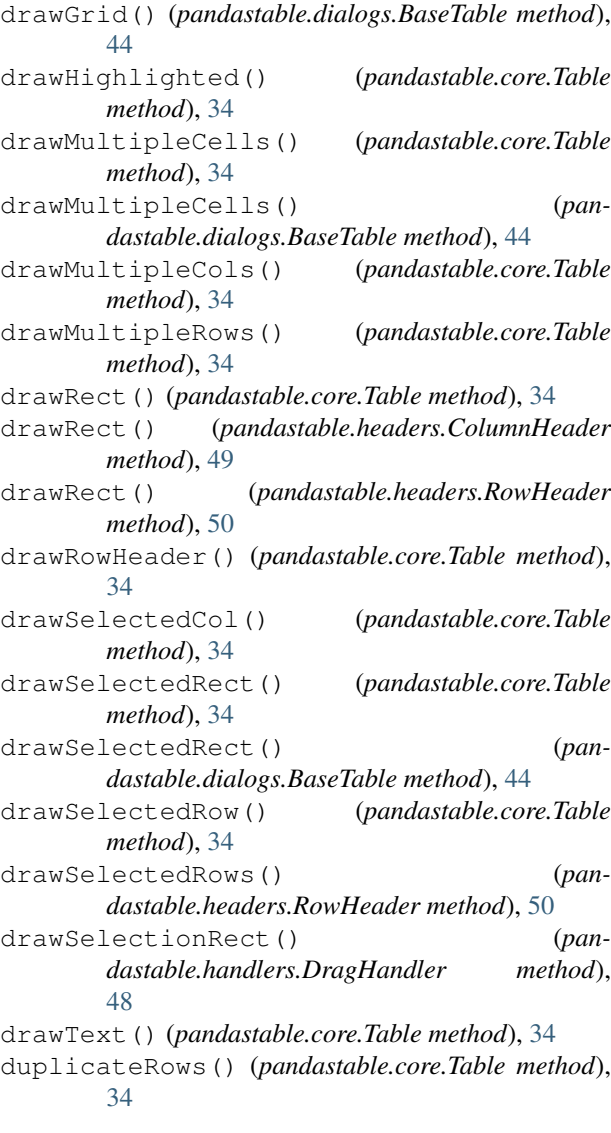

## E

EasyListbox (*class in pandastable.dialogs*), [45](#page-48-0) end() (*in module pandastable.images*), [51](#page-54-1) evalBar() (*pandastable.core.Table method*), [34](#page-37-0) evalFunction() (*pandastable.core.Table method*), [34](#page-37-0) excel() (*in module pandastable.images*), [51](#page-54-1) expand\_col() (*in module pandastable.images*), [51](#page-54-1) expandColumns() (*pandastable.core.Table method*), [34](#page-37-0) ExtraOptions (*class in pandastable.plotting*), [53](#page-56-0) F

fillAcross() (*pandastable.core.Table method*), [34](#page-37-0) fillColumn() (*pandastable.core.Table method*), [34](#page-37-0) fillDown() (*pandastable.core.Table method*), [34](#page-37-0) FilterBar (*class in pandastable.dialogs*), [45](#page-48-0)

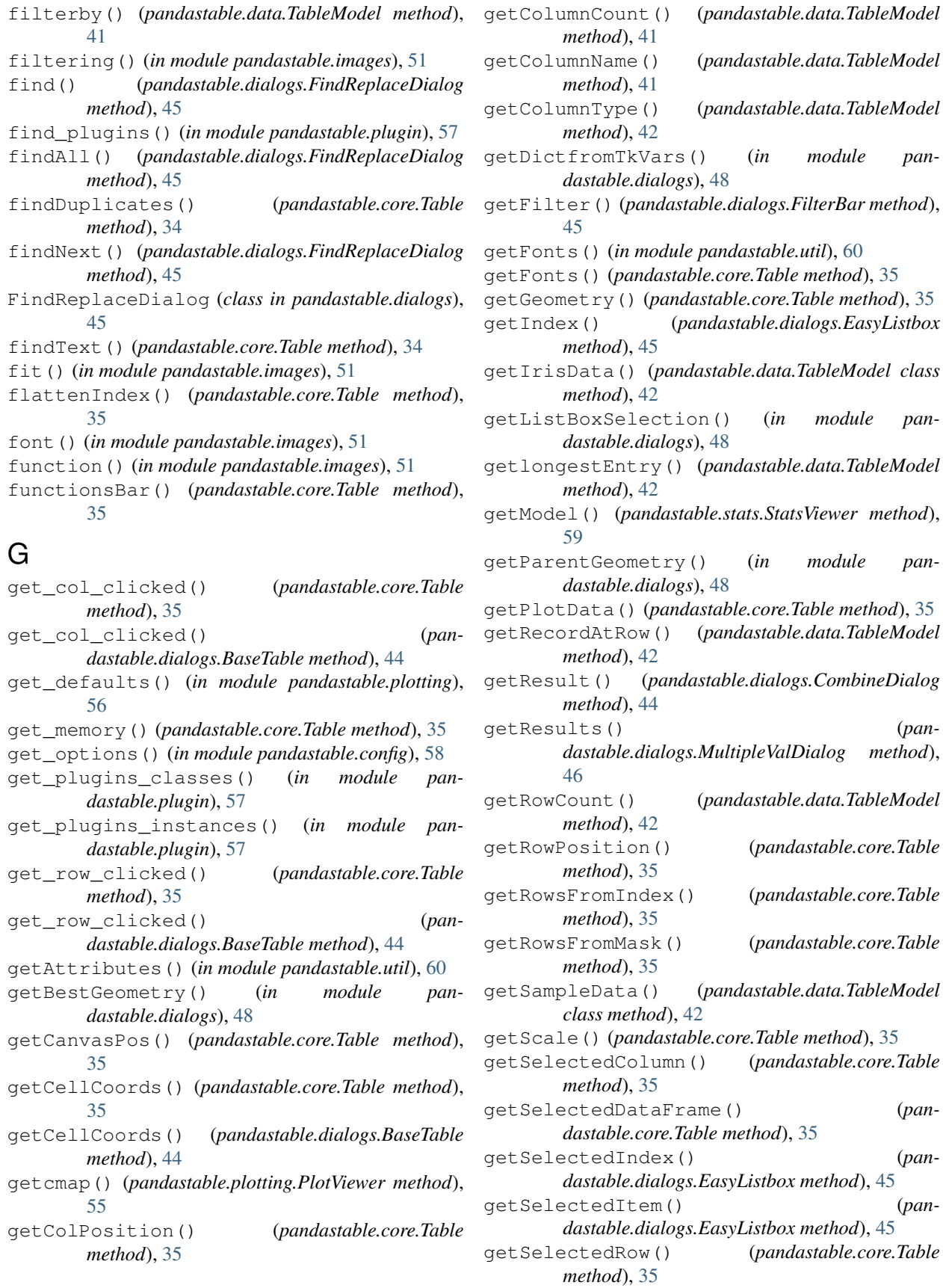
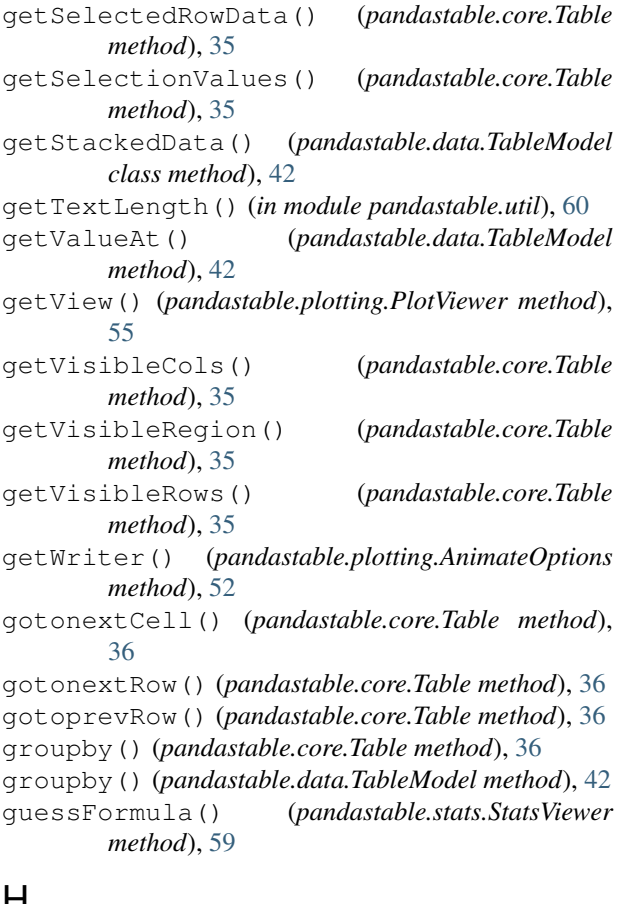

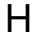

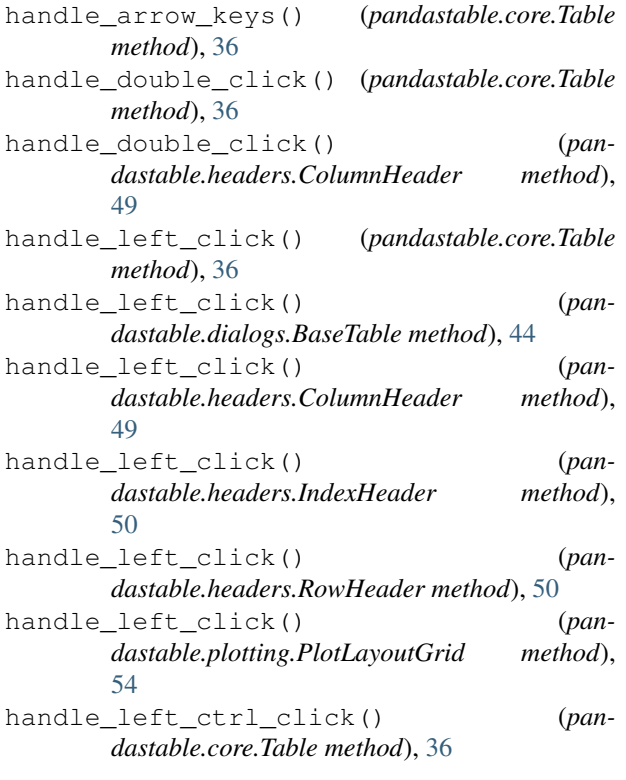

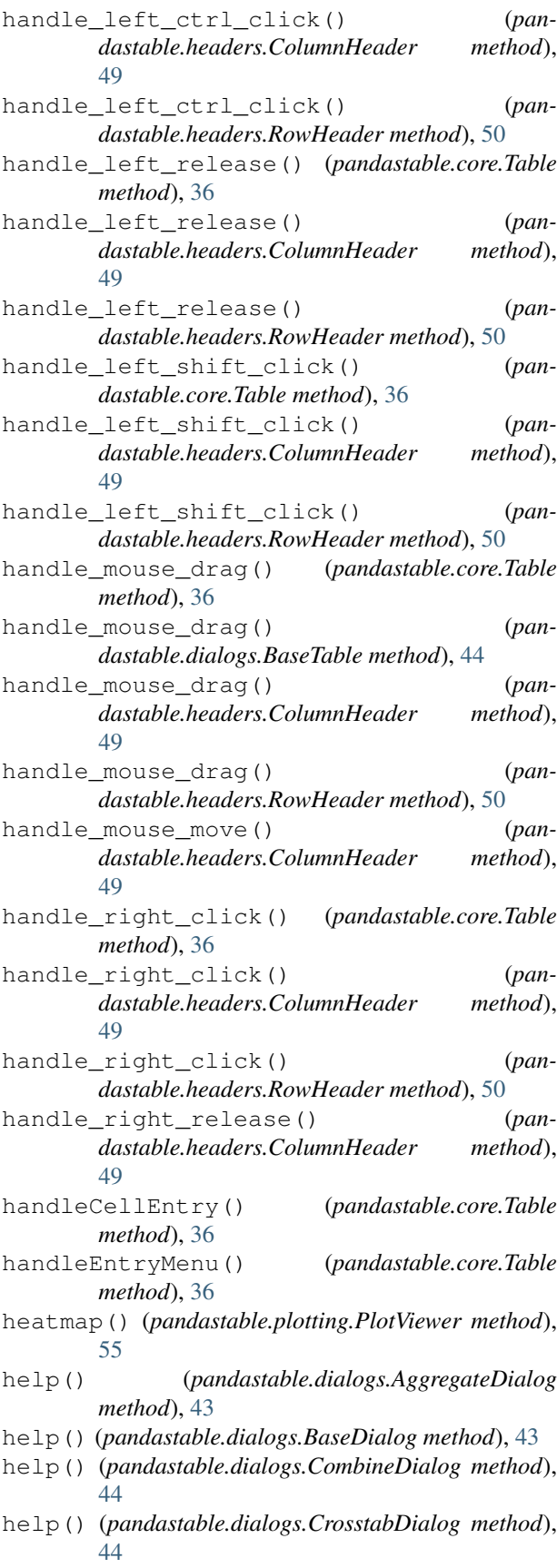

hidePlot() (*pandastable.core.Table method*), [36](#page-39-0) hideRowHeader() (*pandastable.core.Table method*), [36](#page-39-0) hidetip() (*pandastable.dialogs.ToolTip method*), [47](#page-50-0) I importcsv() (*in module pandastable.images*), [51](#page-54-0) importCSV() (*pandastable.core.Table method*), [36](#page-39-0) ImportDialog (*class in pandastable.dialogs*), [46](#page-49-0) importHDF() (*pandastable.core.Table method*), [36](#page-39-0) increment() (*pandastable.plotting.TkOptions method*), [56](#page-59-0) IndexHeader (*class in pandastable.headers*), [50](#page-53-0) init\_plugin\_system() (*in module pandastable.plugin*), [57](#page-60-0) initialiseFields() (*pandastable.data.TableModel method*), [42](#page-45-0) insertRow() (*pandastable.core.Table method*), [36](#page-39-0) insertRow() (*pandastable.data.TableModel method*), [42](#page-45-0) isInsideTable() (*pandastable.core.Table method*), [36](#page-39-0)

# K

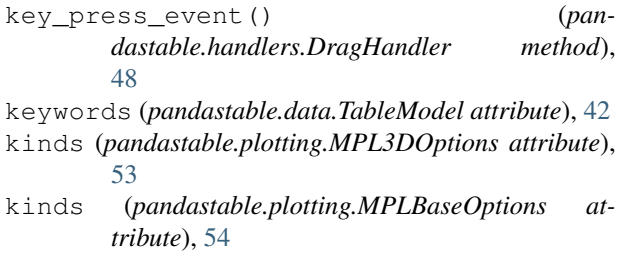

## L

leave() (*pandastable.headers.ColumnHeader method*), [49](#page-52-0) legendlocs (*pandastable.plotting.MPLBaseOptions attribute*), [54](#page-57-0) load() (*pandastable.core.Table method*), [36](#page-39-0) load() (*pandastable.data.TableModel method*), [42](#page-45-0) load\_options() (*in module pandastable.config*), [58](#page-61-0) load\_plugins() (*in module pandastable.plugin*), [57](#page-60-0) loadExcel() (*pandastable.core.Table method*), [36](#page-39-0) loadPrefs() (*pandastable.core.Table method*), [37](#page-40-0) M

#### main() (*pandastable.plugin.Plugin method*), [57](#page-60-0) melt() (*in module pandastable.images*), [51](#page-54-0) melt() (*pandastable.core.Table method*), [37](#page-40-0) menuentry (*pandastable.plugin.Plugin attribute*), [57](#page-60-0) merge() (*in module pandastable.images*), [51](#page-54-0) merge() (*pandastable.core.Table method*), [37](#page-40-0) meshData() (*pandastable.plotting.PlotViewer method*), [55](#page-58-0)

mouse\_wheel() (*pandastable.core.Table method*), [37](#page-40-0) moveColumn() (*pandastable.data.TableModel method*), [42](#page-45-0) moveColumns() (*pandastable.core.Table method*), [37](#page-40-0) movetoSelection() (*pandastable.core.Table method*), [37](#page-40-0) MPL3DOptions (*class in pandastable.plotting*), [53](#page-56-0) MPLBaseOptions (*class in pandastable.plotting*), [54](#page-57-0) MultipleValDialog (*class in pandastable.dialogs*), [46](#page-49-0)

### N

new() (*pandastable.core.Table method*), [37](#page-40-0) new\_proj() (*in module pandastable.images*), [51](#page-54-0) next() (*in module pandastable.images*), [51](#page-54-0)

## O

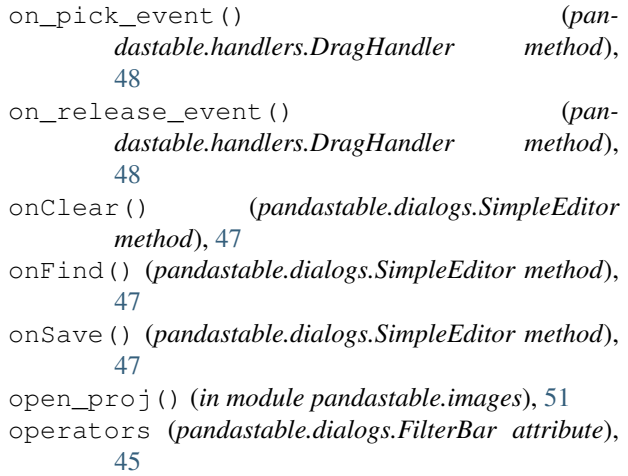

### P

pack() (*pandastable.dialogs.AutoScrollbar method*), [43](#page-46-0) pandastable (*module*), [60](#page-63-0) pandastable.config (*module*), [57](#page-60-0) pandastable.core (*module*), [31](#page-34-0) pandastable.data (*module*), [41](#page-44-0) pandastable.dialogs (*module*), [43](#page-46-0) pandastable.handlers (*module*), [48](#page-51-0) pandastable.headers (*module*), [49](#page-52-0) pandastable.images (*module*), [51](#page-54-0) pandastable.plotting (*module*), [52](#page-55-0) pandastable.plugin (*module*), [57](#page-60-0) pandastable.stats (*module*), [58](#page-61-0) pandastable.util (*module*), [59](#page-62-0) parse\_config() (*in module pandastable.config*), [58](#page-61-0) parsefolder() (*in module pandastable.plugin*), [57](#page-60-0) paste() (*in module pandastable.images*), [51](#page-54-0) paste() (*pandastable.core.Table method*), [37](#page-40-0) pb\_clear() (*pandastable.dialogs.Progress method*), [46](#page-49-0)

*method*), [54](#page-57-0)

resetIndex() (*pandastable.core.Table method*), [38](#page-41-0)

query() (*pandastable.core.Table method*), [37](#page-40-0) query() (*pandastable.data.TableModel method*), [42](#page-45-0)

plot\_prefs() (*in module pandastable.images*), [52](#page-55-0) plotCurrent() (*pandastable.plotting.PlotViewer method*), [55](#page-58-0) PlotLayoutGrid (*class in pandastable.plotting*), [54](#page-57-0) PlotLayoutOptions (*class in pandastable.plotting*), plotLogit() (*pandastable.stats.StatsViewer method*), plotMultiViews() (*pandastable.plotting.PlotViewer method*), [55](#page-58-0) plotPrediction() (*pandastable.stats.StatsViewer*

*method*), [59](#page-62-0) plotRegression() (*pandastable.stats.StatsViewer*

pb\_complete() (*pandastable.dialogs.Progress*

pb\_start() (*pandastable.dialogs.Progress method*),

pb\_stop() (*pandastable.dialogs.Progress method*), [46](#page-49-0) pickColor() (*in module pandastable.dialogs*), [48](#page-51-0) pivot() (*in module pandastable.images*), [51](#page-54-0) pivot() (*pandastable.core.Table method*), [37](#page-40-0)

place() (*pandastable.dialogs.AutoScrollbar method*),

placeColumn() (*pandastable.core.Table method*), [37](#page-40-0)

plot2D() (*pandastable.plotting.PlotViewer method*),

plot3D() (*pandastable.plotting.PlotViewer method*),

plot\_clear() (*in module pandastable.images*), [52](#page-55-0)

plot() (*in module pandastable.images*), [52](#page-55-0)

plot3D() (*pandastable.core.Table method*), [37](#page-40-0)

*method*), [46](#page-49-0)

[46](#page-49-0)

[43](#page-46-0)

[55](#page-58-0)

[55](#page-58-0)

[54](#page-57-0)

[59](#page-62-0)

- *method*), [59](#page-62-0)
- plotSelected() (*pandastable.core.Table method*), [37](#page-40-0)
- plotSplitData() (*pandastable.plotting.PlotViewer method*), [55](#page-58-0)
- PlotViewer (*class in pandastable.plotting*), [54](#page-57-0)
- Plugin (*class in pandastable.plugin*), [57](#page-60-0)
- popupMenu() (*pandastable.core.Table method*), [37](#page-40-0)
- popupMenu() (*pandastable.headers.ColumnHeader method*), [49](#page-52-0)
- popupMenu() (*pandastable.headers.RowHeader method*), [50](#page-53-0)
- preferencesDialog (*class in pandastable.config*), [58](#page-61-0)
- prefs() (*in module pandastable.images*), [52](#page-55-0)
- prev() (*in module pandastable.images*), [52](#page-55-0)
- print\_options() (*in module pandastable.config*), [58](#page-61-0)
- Progress (*class in pandastable.dialogs*), [46](#page-49-0) ProgressDialog (*class in pandastable.dialogs*), [46](#page-49-0)
- Q
- query() (*pandastable.dialogs.QueryDialog method*), [47](#page-50-0)
- queryBar() (*pandastable.core.Table method*), [37](#page-40-0) QueryDialog (*class in pandastable.dialogs*), [46](#page-49-0)
- quit() (*pandastable.config.preferencesDialog method*), [58](#page-61-0)
- quit() (*pandastable.dialogs.AggregateDialog method*), [43](#page-46-0)
- quit() (*pandastable.dialogs.BaseDialog method*), [43](#page-46-0)
- quit() (*pandastable.dialogs.CombineDialog method*), [44](#page-47-0)
- quit() (*pandastable.dialogs.ImportDialog method*), [46](#page-49-0)
- quit() (*pandastable.plugin.Plugin method*), [57](#page-60-0)
- quit() (*pandastable.stats.StatsViewer method*), [59](#page-62-0)

### R

recalculateFunctions() (*pandastable.core.Table method*), [37](#page-40-0) redraw() (*pandastable.core.Table method*), [37](#page-40-0) redraw() (*pandastable.dialogs.BaseTable method*), [44](#page-47-0) redraw() (*pandastable.headers.ColumnHeader method*), [49](#page-52-0) redraw() (*pandastable.headers.IndexHeader method*), [50](#page-53-0) redraw() (*pandastable.headers.RowHeader method*), [50](#page-53-0) redraw() (*pandastable.plotting.AnnotationOptions method*), [53](#page-56-0) redrawCell() (*pandastable.core.Table method*), [37](#page-40-0) redrawVisible() (*pandastable.core.Table method*), [37](#page-40-0) refresh() (*in module pandastable.images*), [52](#page-55-0) remove() (*pandastable.core.Table method*), [38](#page-41-0) removeSubplot() (*pandastable.plotting.PlotViewer method*), [55](#page-58-0) renameColumn() (*pandastable.headers.ColumnHeader method*), [49](#page-52-0) renameIndex() (*pandastable.core.Table method*), [38](#page-41-0) replace() (*pandastable.dialogs.FindReplaceDialog method*), [45](#page-48-0) replaceTable() (*pandastable.dialogs.CombineDialog method*), [44](#page-47-0) replot() (*pandastable.plotting.PlotViewer method*), [55](#page-58-0) requires (*pandastable.plugin.Plugin attribute*), [57](#page-60-0) resample() (*pandastable.core.Table method*), [38](#page-41-0) reset() (*pandastable.plotting.ExtraOptions method*), [53](#page-56-0) resetColors() (*pandastable.core.Table method*), [38](#page-41-0) resetGrid() (*pandastable.plotting.PlotLayoutOptions*

resetIndex() (*pandastable.data.TableModel* setGeometry() (*in module pandastable.dialogs*), [48](#page-51-0) *method*), [42](#page-45-0) resizeColumn() (*pandastable.core.Table method*), [38](#page-41-0) resized() (*pandastable.core.Table method*), [38](#page-41-0) RowHeader (*class in pandastable.headers*), [50](#page-53-0)

## S

save() (*in module pandastable.images*), [52](#page-55-0) save() (*pandastable.config.preferencesDialog method*), [58](#page-61-0) save() (*pandastable.core.Table method*), [38](#page-41-0) save() (*pandastable.data.TableModel method*), [42](#page-45-0) save\_proj() (*in module pandastable.images*), [52](#page-55-0) saveAs() (*pandastable.core.Table method*), [38](#page-41-0) savePlot() (*pandastable.plotting.PlotViewer method*), [55](#page-58-0) scatter() (*pandastable.plotting.PlotViewer method*), [55](#page-58-0) scatter3D() (*pandastable.plotting.PlotViewer method*), [55](#page-58-0) search() (*in module pandastable.images*), [52](#page-55-0) selectAll() (*pandastable.core.Table method*), [38](#page-41-0) selectNone() (*pandastable.core.Table method*), [38](#page-41-0) set() (*pandastable.dialogs.AutoScrollbar method*), [43](#page-46-0) set\_defaults() (*pandastable.core.Table method*), [39](#page-42-0) set\_rowcolors\_index() (*pandastable.core.Table method*), [39](#page-42-0) set\_xviews() (*pandastable.core.Table method*), [39](#page-42-0) set\_yviews() (*pandastable.core.Table method*), [39](#page-42-0) setAlignment() (*pandastable.core.Table method*), [38](#page-41-0) setAttributes() (*in module pandastable.util*), [60](#page-63-0) setAxisLabels() (*pandastable.plotting.PlotViewer method*), [55](#page-58-0) setcellbackgr() (*pandastable.core.Table method*), [39](#page-42-0) setColorByMask() (*pandastable.core.Table method*), [38](#page-41-0) setColorbyValue() (*pandastable.core.Table method*), [38](#page-41-0) setColPositions() (*pandastable.core.Table method*), [38](#page-41-0) setColumnColors() (*pandastable.core.Table method*), [38](#page-41-0) setColumnType() (*pandastable.core.Table method*), [38](#page-41-0) setDefaults() (*pandastable.headers.ColumnHeader method*), [49](#page-52-0) setFigureOptions() (*pandastable.plotting.PlotViewer method*), [55](#page-58-0) setFont() (*pandastable.core.Table method*), [38](#page-41-0)

setGlobalOption() (*pandastable.plotting.PlotViewer method*), [55](#page-58-0) setgrid\_color() (*pandastable.core.Table method*), [39](#page-42-0) setindex() (*pandastable.core.Table method*), [39](#page-42-0) setindex() (*pandastable.data.TableModel method*), [42](#page-45-0) setmultiviews() (*pandastable.plotting.PlotLayoutOptions method*), [54](#page-57-0) setOption() (*pandastable.plotting.PlotViewer method*), [56](#page-59-0) setPrecision() (*pandastable.core.Table method*), [38](#page-41-0) setRowColors() (*pandastable.core.Table method*), [38](#page-41-0) setRowHeight() (*pandastable.core.Table method*), [38](#page-41-0) setrowselectedcolor() (*pandastable.core.Table method*), [39](#page-42-0) setSelectedCells() (*pandastable.core.Table method*), [39](#page-42-0) setSelectedCol() (*pandastable.core.Table method*), [39](#page-42-0) setSelectedIndex() (*pandastable.dialogs.EasyListbox method*), [45](#page-48-0) setSelectedRow() (*pandastable.core.Table method*), [39](#page-42-0) setSelectedRows() (*pandastable.core.Table method*), [39](#page-42-0) setSubplotTitle() (*pandastable.plotting.PlotViewer method*), [56](#page-59-0) setTheme() (*pandastable.core.Table method*), [39](#page-42-0) setup() (*pandastable.data.TableModel method*), [42](#page-45-0) setup() (*pandastable.dialogs.FindReplaceDialog method*), [45](#page-48-0) setup() (*pandastable.dialogs.QueryDialog method*), [47](#page-50-0) setupGUI() (*pandastable.plotting.PlotViewer method*), [56](#page-59-0) setupGUI() (*pandastable.stats.StatsViewer method*), [59](#page-62-0) setValueAt() (*pandastable.data.TableModel method*), [42](#page-45-0) setWidgetStyles() (*in module pandastable.dialogs*), [48](#page-51-0) setWidgetStyles() (*pandastable.plotting.TkOptions method*), [56](#page-59-0) setWidth() (*pandastable.headers.RowHeader method*), [50](#page-53-0) setWrap() (*pandastable.core.Table method*), [39](#page-42-0)

show() (*pandastable.core.Table method*), [39](#page-42-0)

show\_progress\_window() (*pan-*

*dastable.core.Table method*), [39](#page-42-0) showAll() (*pandastable.core.Table method*), [39](#page-42-0) showasText() (*pandastable.core.Table method*), [40](#page-43-0) showDialog() (*pandastable.plotting.AnimateOptions method*), [52](#page-55-0) showDialog() (*pandastable.plotting.AnnotationOptions method*), [53](#page-56-0) showDialog() (*pandastable.plotting.ExtraOptions method*), [53](#page-56-0) showDialog() (*pandastable.plotting.PlotLayoutOptions method*), [54](#page-57-0) showDialog() (*pandastable.plotting.TkOptions method*), [56](#page-59-0) showIndex() (*pandastable.core.Table method*), [39](#page-42-0) showInfo() (*pandastable.core.Table method*), [39](#page-42-0) showPlot() (*pandastable.core.Table method*), [39](#page-42-0) showPlot() (*pandastable.stats.StatsViewer method*), [59](#page-62-0) showPlotViewer() (*pandastable.core.Table method*), [39](#page-42-0) showPreferences() (*pandastable.core.Table method*), [39](#page-42-0) showRowHeader() (*pandastable.core.Table method*), [39](#page-42-0) showText() (*pandastable.dialogs.ImportDialog method*), [46](#page-49-0) showtip() (*pandastable.dialogs.ToolTip method*), [47](#page-50-0) showWarning() (*pandastable.plotting.PlotViewer method*), [56](#page-59-0) SimpleEditor (*class in pandastable.dialogs*), [47](#page-50-0) sortColumnIndex() (*pandastable.core.Table method*), [40](#page-43-0) sortTable() (*pandastable.core.Table method*), [40](#page-43-0) start() (*in module pandastable.images*), [52](#page-55-0) start() (*pandastable.plotting.AnimateOptions method*), [53](#page-56-0) StatsViewer (*class in pandastable.stats*), [59](#page-62-0) statsViewer() (*pandastable.core.Table method*), [40](#page-43-0) statusBar (*class in pandastable.core*), [40](#page-43-0) stop() (*pandastable.plotting.AnimateOptions method*), [53](#page-56-0) storeCurrent() (*pandastable.core.Table method*), [40](#page-43-0) stream() (*pandastable.plotting.AnimateOptions method*), [53](#page-56-0) summary() (*pandastable.stats.StatsViewer method*), [59](#page-62-0) T Table (*class in pandastable.core*), [31](#page-34-0)

table\_delete() (*in module pandastable.images*), [52](#page-55-0) table\_multiple() (*in module pandastable.images*), [52](#page-55-0)

tableapp\_logo() (*in module pandastable.images*), [52](#page-55-0) tableChanged() (*pandastable.core.Table method*), [40](#page-43-0) tableFromSelection() (*pandastable.core.Table method*), [40](#page-43-0) TableModel (*class in pandastable.data*), [41](#page-44-0) tilehorizontal() (*in module pandastable.images*), [52](#page-55-0) tilevertical() (*in module pandastable.images*), [52](#page-55-0) TkOptions (*class in pandastable.plotting*), [56](#page-59-0) toggle\_options() (*pandastable.plotting.PlotViewer method*), [56](#page-59-0) toggleIndex() (*pandastable.headers.RowHeader method*), [50](#page-53-0) ToolBar (*class in pandastable.core*), [40](#page-43-0) ToolTip (*class in pandastable.dialogs*), [47](#page-50-0) transform() (*pandastable.core.Table method*), [40](#page-43-0) transpose() (*in module pandastable.images*), [52](#page-55-0) transpose() (*pandastable.core.Table method*), [40](#page-43-0) transpose() (*pandastable.data.TableModel method*), [42](#page-45-0) triggerListItemSelected() (*pan-*

*dastable.dialogs.EasyListbox method*), [45](#page-48-0)

### U

undo() (*pandastable.core.Table method*), [40](#page-43-0) update() (*pandastable.core.statusBar method*), [41](#page-44-0) update() (*pandastable.dialogs.BaseTable method*), [44](#page-47-0) update() (*pandastable.dialogs.FilterBar method*), [45](#page-48-0) update() (*pandastable.dialogs.ImportDialog method*), [46](#page-49-0) update() (*pandastable.dialogs.QueryDialog method*), [47](#page-50-0) update() (*pandastable.plotting.AnimateOptions method*), [53](#page-56-0) update() (*pandastable.plotting.MPLBaseOptions method*), [54](#page-57-0) update\_config() (*in module pandastable.config*), [58](#page-61-0) update\_rowcolors() (*pandastable.core.Table method*), [40](#page-43-0) updateAxesList() (*pandastable.plotting.PlotLayoutOptions method*), [54](#page-57-0) updateCurrent() (*pandastable.plotting.AnimateOptions method*), [53](#page-56-0) updated() (*pandastable.dialogs.FindReplaceDialog method*), [45](#page-48-0) updateData() (*pandastable.plotting.PlotViewer method*), [56](#page-59-0) updateData() (*pandastable.stats.StatsViewer method*), [59](#page-62-0)

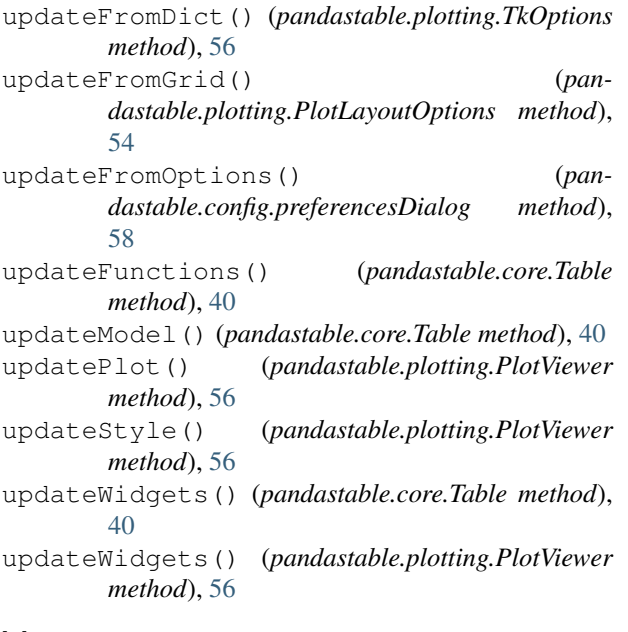

# V

valueCounts() (*pandastable.core.Table method*), [40](#page-43-0) values\_to\_colors() (*pandastable.core.Table method*), [40](#page-43-0) venn() (*pandastable.plotting.PlotViewer method*), [56](#page-59-0) VerticalScrolledFrame (*class in pandastable.dialogs*), [47](#page-50-0) violinplot() (*pandastable.plotting.PlotViewer method*), [56](#page-59-0)

## W

within() (*pandastable.headers.ColumnHeader method*), [50](#page-53-0) write\_config() (*in module pandastable.config*), [58](#page-61-0) write\_default\_config() (*in module pandastable.config*), [58](#page-61-0)

# Z

zoom() (*pandastable.plotting.PlotViewer method*), [56](#page-59-0) zoom\_in() (*in module pandastable.images*), [52](#page-55-0) zoom\_out() (*in module pandastable.images*), [52](#page-55-0) zoomIn() (*pandastable.core.Table method*), [40](#page-43-0) zoomOut() (*pandastable.core.Table method*), [40](#page-43-0)